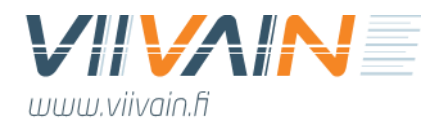

# **Osviitta-simulaatiotyökalu v11** Käyttöohjeet

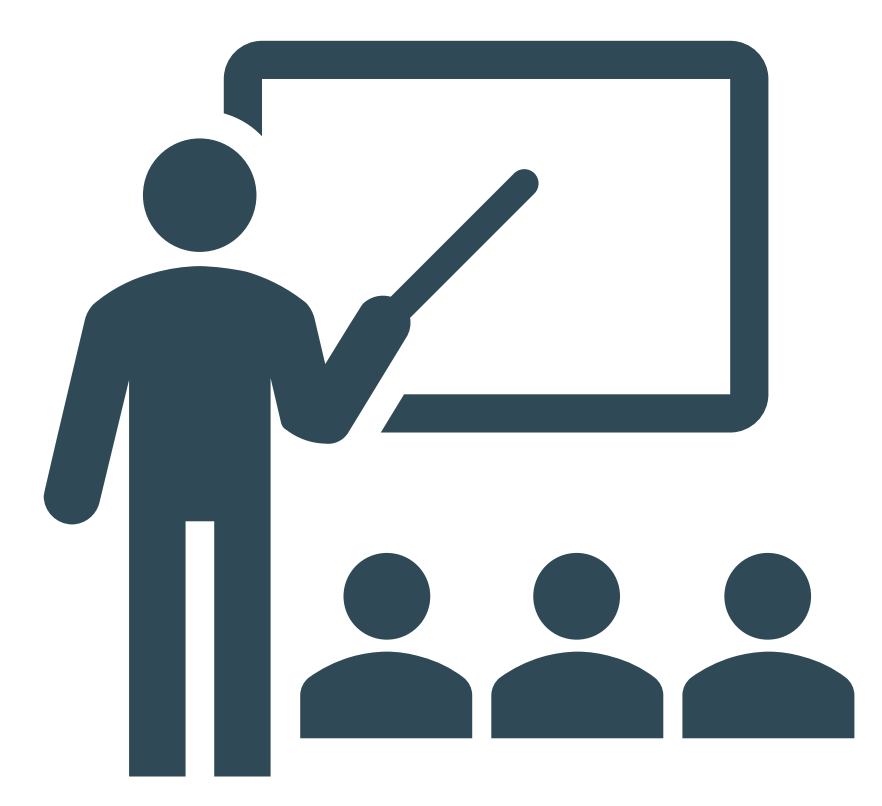

Jukka Jonninen Viivain Oy jukka.jonninen@viivain.fi

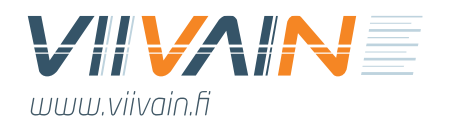

## Sisällys

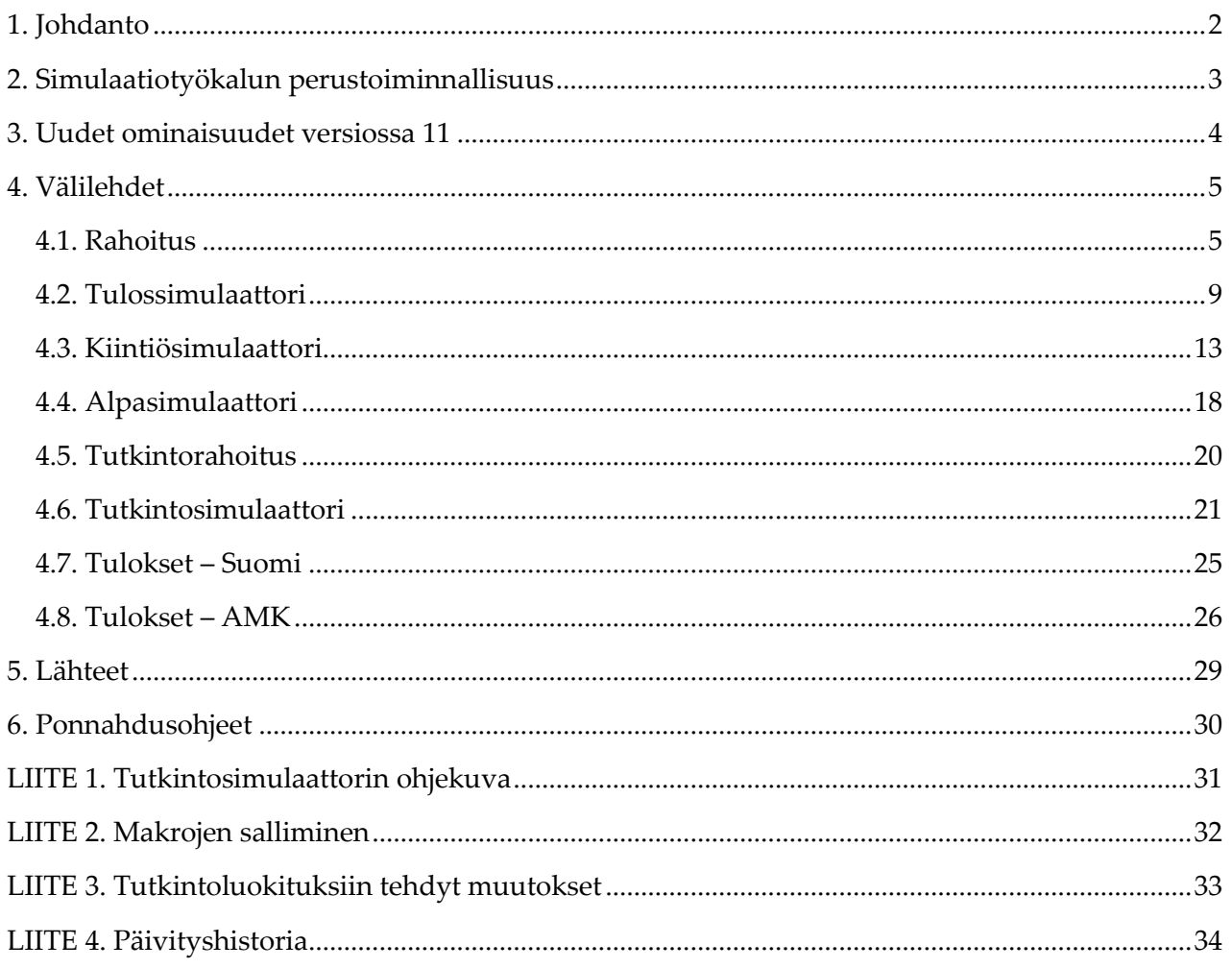

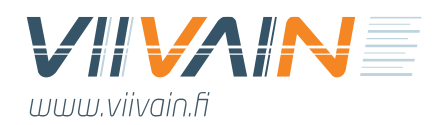

## <span id="page-2-0"></span>1. Johdanto

Osviitta-tietopalveluun kuuluvan simulaatiotyökalun tarkoitus on auttaa käyttäjää taloushallinnon ja laadunhallinnan työtehtävissä sekä kaikenlaisessa tavoitteenasetannassa ja toiminnan suunnittelussa. Tietotyökalu esittää Viivain Oy:n kehittämien algoritmien pohjalta asiakkaan organisaation tulosten sekä rahoituksen ennusteen vuoteen 2030 asti. Osviitta mahdollistaa näiden tulosten erittäin laajan ja monipuolisen simuloinnin. Simulaatiotyökalun v11 käyttää pohjanaan Viivain Oy:n tietokantaa ja sen laajaa tutkintokohtaista tietoaineistoa. Tämän myötä käyttäjän on mahdollista simuloida yksittäisten tutkintojen rahoitusta yksittäiseen mittariin vaikuttavan yksittäisen tietotekijän tarkkuudella.

Työkalu on pyritty tekemään mahdollisimman intuitiiviseksi ja helppokäyttöiseksi. Tämä on kuitenkin erittäin haastavaa johtuen ennen kaikkea simuloitavien ilmiöiden määrästä ja korkeasta kompleksisuuden asteesta. Tämä ohjedokumentti auttaa käyttäjää saamaan tietotyökalusta kaiken mahdollisen irti. Viivain Oy järjestää asiakkaille Osviitan käyttöön myös tietopalvelun vuosimaksuun sisältyviä koulutuksia. Tietotyökalu tarjoaa suuren määrän arvokasta tietoa jo sellaisenaan, mutta tehokäyttäjä kykenee saamaan siitä vielä paljon enemmän hyötyä organisaatiolleen.

Helmikuun 2024 versiossa 11 on fokusoitu KK OHRA -työryhmän ehdotuksen mukaisesti laskettuihin rahoitusmittareihin sopimuskaudelle 2025–2028. Kaikki muutokset rahoitusmalliin on implementoitu työkaluun siinä määrin kuin se on helmikuun 2024 tiedoilla ja julkisesti saatavilla olevalla datalla mahdollista. Muutokset ovat sen verran laajoja, ettei koko työkalua ole vielä muutettu niiden mukaiseksi. Tämän vuoksi osa työkalun ominaisuuksista tulee uudella rahoitusmallilla käyttöön vasta versiossa 12. Versioon 11 on päivitetty myös kaikki vuoden 2023 tulokset uusimpien ennakkotietojen mukaisiksi.

Osviitta-simulaatiotyökalun kehittämisen visiona on kumulatiivinen eteneminen koko ajan kattavampaan ja parempaan tietotyökaluun. Työkalusta julkaistaan vuosittain 1–3 uutta versioita, joiden kehitysteemoihin asiakkailla on mahdollista vaikuttaa. Vuoden mittaan simulaatiotyökalu kehittyy. Seuraava versio julkaistaan kesäkuussa 2024, jolloin siihen pyritään lisäämään mm. päivitetyt kohorttilaskelmat ja kaikkien ominaisuuksien avaaminen uudella rahoitusmallilla simuloitavaksi. Asiakkaat voivat vaikuttaa uuden version sisältöön lähettämällä sähköpostia tai antamalla palautetta Osviitta-tietopalvelun palaute- [ja kehityskyselyssä.](https://bit.ly/OPK2023)

2

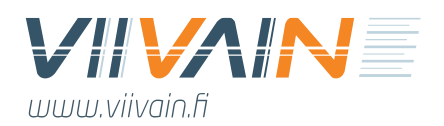

## <span id="page-3-0"></span>2. Simulaatiotyökalun perustoiminnallisuus

Osviitta-simulaatiotyökalu pohjautuu Viivain Oy:n tutkintotasolla keräämään ja ylläpitämään tietokantaan. Tästä muodostetaan työkalun pohjana toimiva työtietokanta (dataset), mikä välittää tietoa käyttäjälle näkyvien Excel-välilehtien kautta. Kuvassa 1 käyttäjälle näkyvät välilehdet ovat vaaleansinisellä taustavärillä. Keltaisella taustavärillä ovat piilossa olevat amk-spesifiä tietoa sisältävät työtietokannat, mitkä toimivat simulaatiotyökalun "moottoreina".

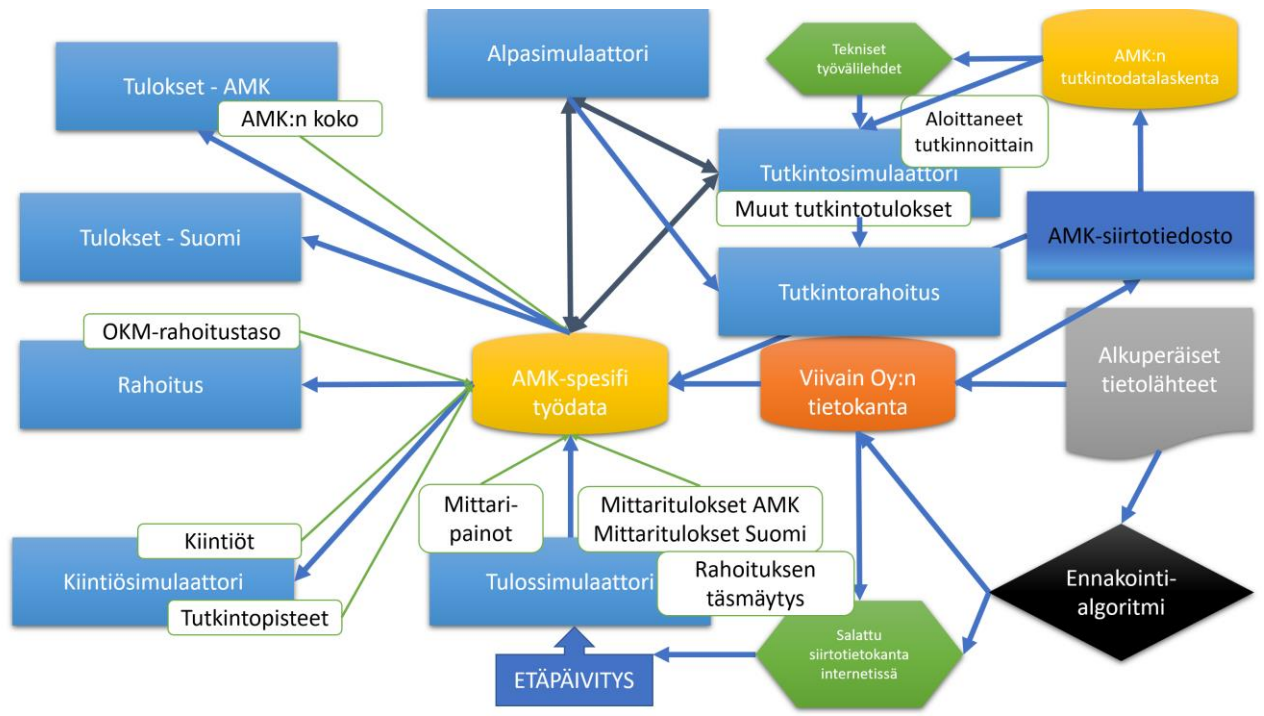

*Kuva 1: Osviitta-simulaatiotyökalun perustoiminnallisuus*

Kaikki Osviitta-simulaatiotyökalun tieto tulee alkuperäisistä lähteistä Viivain Oy:n keskitettyyn tietokantaan. Usein tätä tietoa jalostetaan erilaisin ennakointialgoritmein jo ennen tietokantaa. Pääasiallisia primäärilähteitä ovat:

- (Extra) Vipusen tiedot vuosien 2016–2023 toteumatuloksista
- Osviitta-tietopalvelun asiakkaille keväällä 2023 lähetetyn tietopyynnön vastaukset

Näistä on koottu simulaatiotyökalun tarvitsemat toteumatiedot ja ennusteet kahteen käyttäjältä piilotettuun työdata-välilehteen. Näistä laajempi välittää ja kokoaa tietoa tutkintosimulaattori-välilehdelle ja suppeampi kaikille muille välilehdille. Tutkintotasoisen simulaation mahdollistava välilehti oli ennen versiota 3 erillinen kokonaisuus. Se on tästä lähtien liitetty muuhun työkaluun tutkintotietojen osalta. Versiosta 8 lähtien ko. välilehden toiminnallisuus on muutettu

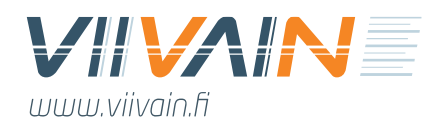

kokonaisuudessaan siten, että se vastaa 1:1 kohorttilaskennan kaavoja. Muut välilehdet, mitkä esitellään tarkemmin seuraavassa luvussa, ovat kaikki tiiviissä yhteydessä toisiinsa työdata-välilehden välityksellä. Vihreät laatikot kertovat, mitä globaalia – kaikkiin välilehtiin vaikuttavaa – vakiota käyttäjä voi manipuloida milläkin välilehdellä. Esimerkiksi rahoituspainojen manipulointi Tulossimulaattori-välilehdellä vaikuttaa kaikkiin muihin välilehtiin ja tämä on ainoa paikka työkalussa, missä ko. tekijää voi manipuloida. Ideana on, että vakioiden manipulointi on keskitetty siihen välilehteen, mihin se temaattisesti luonnollisimmin kuuluu.

Kuvan alalaidassa näkyy versiossa 2 tullut etäpäivitys-ominaisuus. Se saa datansa Viivain Oy:n tietokannasta, alkuperäisistä tietolähteistä sekä ennakointialgoritmeista. Viivain Oy koostaa näistä noin 4–8 kertaa vuodessa koko maan ennusteiden päivityksen, mikä ladataan salatussa muodossa salattuun siirtotietokantaan internetiin. Etäpäivitys-nappia painamalla Osviitta-simulaatiotyökalun käyttäjä hakee ko. tiedon itselleen Tulossimulaattori-välilehdelle. Toinen päivitystapa on amk-kohtainen tutkintodatan siirtotiedosto. Tämän määrämuotoisen tiedoston on mahdollista päivittää yksinkertaisesti kovakopioimalla Viivaimen lähettämä Excel-tiedosto työkalun Siirto-välilehdelle. Versiosta 10 lähtien tämä päivittää amk-tutkintoja koskevien mittaritietojen lisäksi uusimmat amkkohtaiset ennusteet myös muille rahoitusmittareille.

### <span id="page-4-0"></span>3. Uudet ominaisuudet versiossa 11

Osviitta-simulaatiotyökalun versiossa 11 ei ole toteutettu uusia ominaisuuksia. Sen fokuksessa on ollut implementoida saatavilla oleva tieto uudistuneesta rahoitusmallista käyttäjien simuloitavaksi. Tämä on toteutettu siten, että muutokset on implementoitu työkalun ydinprosesseihin, joista tärkeimpänä ammattikorkeakoulutason rahoituksen ennakointiin. Liitteessä 4 olevasta päivityshistoriasta ilmenee tarkempi tieto siitä, mitkä ominaisuudet on päivitetty uudella rahoitusmallilla ja missä ominaisuuksissa tämä tapahtuu vasta versiossa 12.

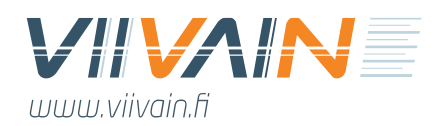

## <span id="page-5-0"></span>4. Välilehdet

Tässä osassa ohjetta käydään läpi simulaatiotyökalun kaikki välilehdet ja esitellään niiden toiminnallisuudet. Ohjeessa näytetään koko Suomen tiedot aitoina, mutta yksittäisen ammattikorkeakoulun tiedot on muutettu dummy-tiedoiksi, eli ne eivät ole todellisia. Läpikäynti alkaa tärkeimmästä välilehdestä, eli Rahoituksesta ja jatkuu neljän simulaattorivälilehden esittelyllä. Lopuksi esitellään koko Suomen ja tarkasteltavan ammattikorkeakoulun tuloksia esittelevät välilehdet.

### <span id="page-5-1"></span>4.1. Rahoitus

Ensimmäisellä välilehdellä tarkastellaan simuloitavan ammattikorkeakoulun rahoitusta. Jokaisella muulla välilehdellä tehdyt muutokset vaikuttavat dynaamisesti Rahoitus-välilehden euroihin. Käyttäjä ei pysty manipuloimaan itse rahoituskuvaa suoraan, vaan se on suojattu ja muuttuu kun muihin välilehtiin tehdään muutoksia.

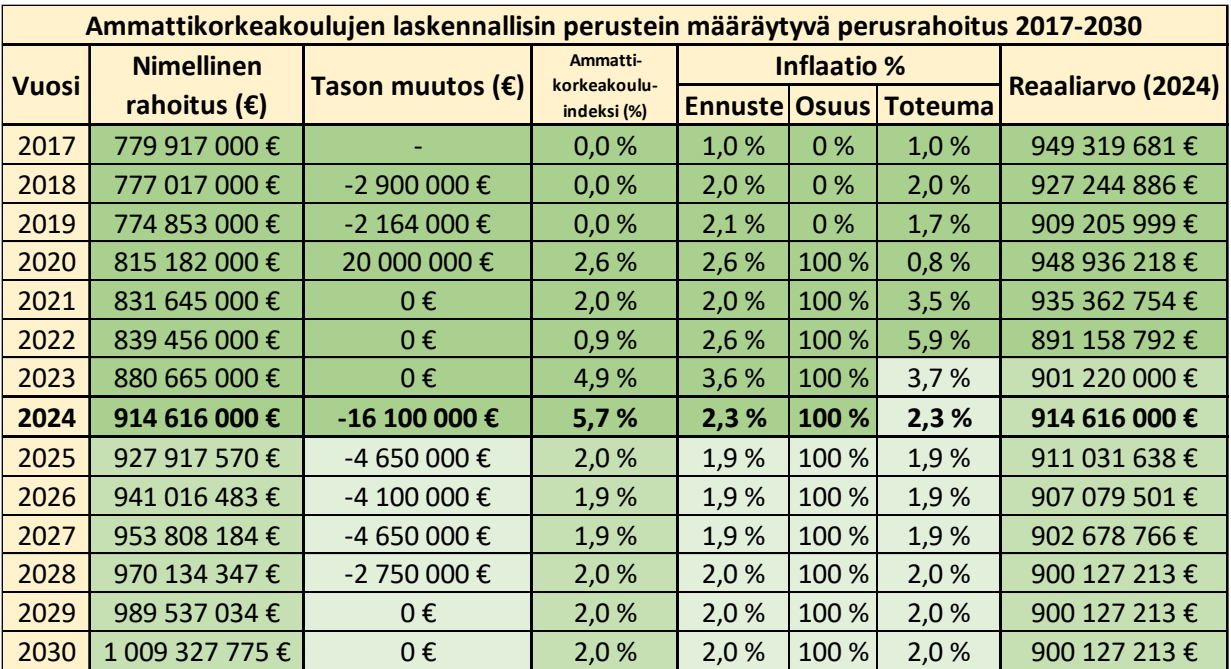

*Taulukko 1: Ammattikorkeakoulujen perusrahoituksen manipulointi*

Rahoitus-välilehdellä käyttäjä pystyy manipuloimaan OKM-rahoitusta monella eri tavalla. Taulukossa 1 on esitetty Rahoitus-välilehdellä oleva kohta mihin muutoksia pystyy tekemään. Taulukon soluista kaikkia vaaleanvihreitä käyttäjä pystyy simuloimaan, eli ne ovat lukitsemattomia. Hieman tummemmalla vihreällä olevia soluja ei pysty simuloimaan, koska ne johdetaan simuloitavista

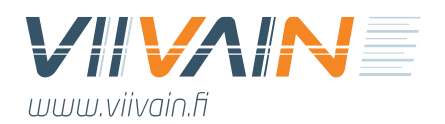

soluista. Tummanvihreällä olevat solut ovat toteumatietoja eikä niitä pysty simuloimaan. Reaaliarvoa verrataan aina uusimpaan budjettivuoteen, eli tässä tapauksessa vuoteen 2024.

Taulukon sarakkeiden selitykset:

- **Nimellinen rahoitus (€):** Valtion budjetissa oleva lukema ammattikorkeakouluille maksettavasta perusrahoituksesta. Ei sisällä alv-kompensaatioita tai harkinnanvaraista rahoitusta.
- **Tason muutos (€):** Valtion budjetissa oleva ammattikorkeakoulujen perusrahoituksen tason nimellinen muutos edellisvuodesta. Ei huomioi ammattikorkeakouluindeksin tuomaa kasvua eikä muutoksia alv-kompensaatioon tai harkinnanvaraiseen rahoitukseen.
- **Ammattikorkeakouluindeksi (%):** Korkeakoulujen kulukorin pohjalta tehty indeksi, joka rakentuu ansiotasoindeksistä (64 % paino), verollisesta kotimarkkinoiden perushintaindeksistä (21 %) sekä kuluttajahintaindeksistä (15 %). Sarakkeella on budjetissa toteutunut indeksi, mihin vaikuttavat valtiovarainministeriön uusimman [julkisen talouden suunnitelman](https://julkaisut.valtioneuvosto.fi/handle/10024/164000) ennuste sekä kaksi vuotta sitten maksetun ammattikorkeakouluindeksin ennusteen ja toteuman välinen erotus. Tähän viitataan myös termillä "yliopistoindeksi".
- **Inflaatio % - Ennuste:** Toteutunut tai uusin ennuste julkisen talouden suunnitelmasta.
- **Inflaatio % - Osuus:** Kuinka suuri osuus indeksistä huomioidaan rahoituksessa. Mikäli indeksi puolitetaan, on prosentti 50 %.
- **Inflaatio % - Toteuma:** Toteumatieto ko. vuoden yliopistoindeksistä.
- **Reaaliarvo (2024):** Ko. budjettivuoden ammattikorkeakoulujen perusrahoitus vuoden 2024 rahan arvolla ilmoitettuna.

Tason muutoksessa käyttäjä voi simuloida perusrahoituksen tason kasvua tai laskua. Työkaluun on asetettu eduskunnan vahvistaman budjetin mukainen perusrahoitus vuodelle 2024, eli 914,616 M€ sisältäen strategiarahoituksen. Vuosille 2024–2028 on asetettu Orpon hallituksen päättämät leikkaukset ammattikorkeakoulujen rahoitukseen. Ammattikorkeakouluindeksi (%) merkitsee vuosittaista indeksikorotusta, minkä ammattikorkeakoulut saavat. Tämä on täsmälleen sama kuin julkisen talouden suunnitelmassa oleva yliopistoindeksi. Inflaatio-sarakkeilla käyttäjä voi merkitä haluamansa ammattikorkeakouluindeksin nousun (tai laskun). Muutokset vaikuttavat suoraan ammattikorkeakouluindeksi-sarakkeeseen. Toteuma ja Osuus -sarakkeilla on oletettu, että julkisen talouden suunnitelman ennuste toteutuu joka vuosi kokonaisuudessaan. Mutta käyttäjä voi tehdä

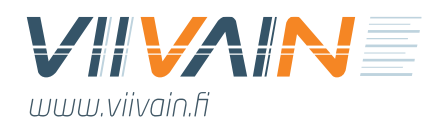

myös toisenlaisia simulaatioita. Näiden mahdollisuuksien avulla käyttäjä voi esimerkiksi simuloida miten joidenkin vuosien puolitetut tai kokonaan jäädytetyt indeksit vaikuttavat omaan ja koko ammattikorkeakoulusektorin reaalirahoitukseen.

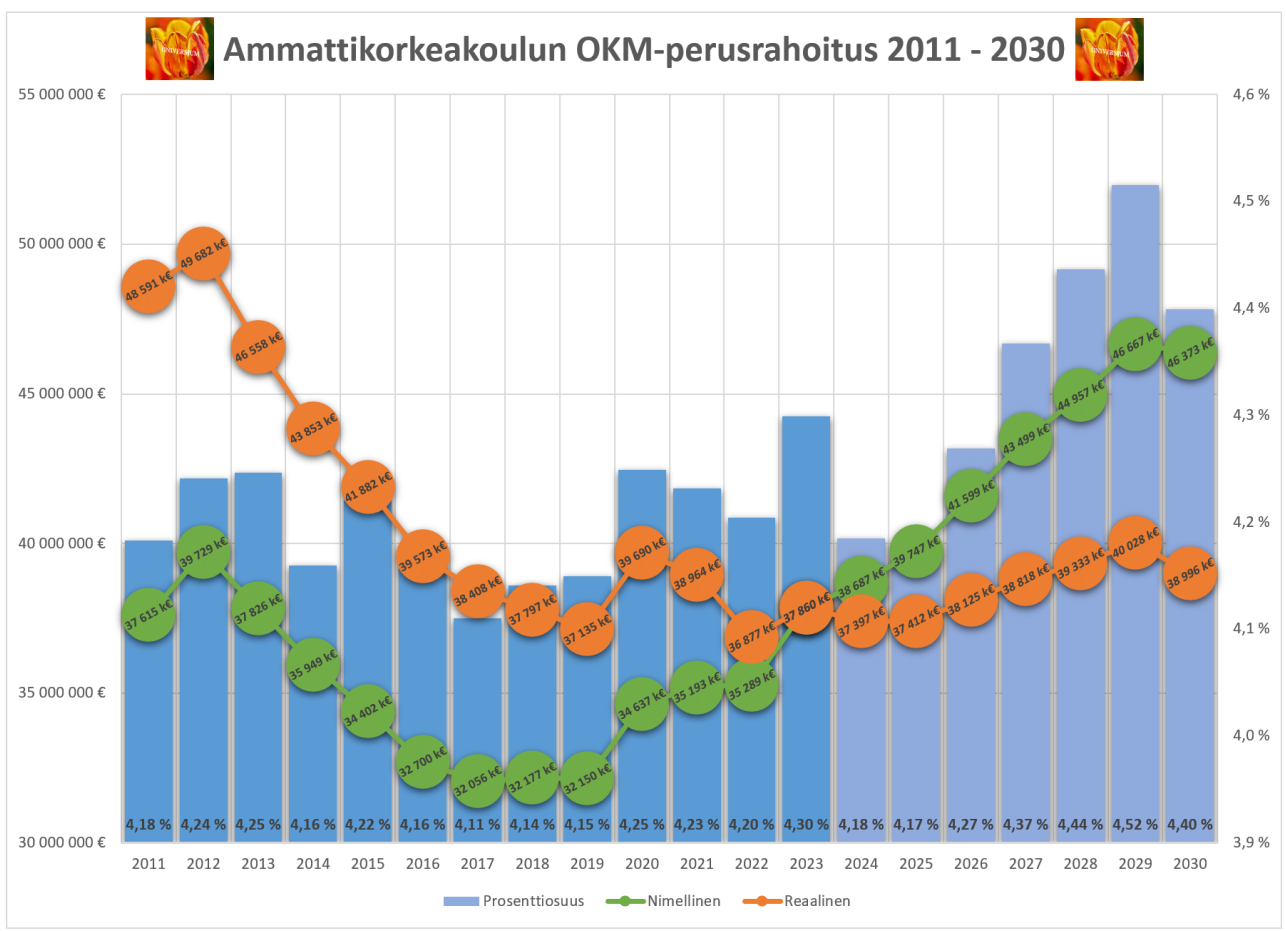

*Kuva 2: Ammattikorkeakoulun rahoitus*

Ammattikorkeakoulujen perusrahoitus -kuvaajassa on kolme tietoa:

- 1. Vuosittainen nimellisarvoinen rahoitus miljoonissa euroissa
- 2. Vuosittainen reaaliarvoinen rahoitus miljoonissa euroissa
- 3. Budjettivuoden rahoituksen osuus koko maan rahoituksesta prosenteissa

Nimellinen rahoitus tarkoittaa sitä euromääräistä summaa, mikä ennusteen mukaan tulee ammattikorkeakoulun tilille ministeriön perusrahoituksena ko. vuotena. Tämä sisältää myös strategiarahan<sup>1</sup>. Reaaliarvoinen rahoitus kuvaa esitysvuoden rahoitusta vuoden 2024 rahan arvolla. Se on siis

<sup>1</sup> Vuosien 2011–2017 aikana strategiaraha tai sitä vastaava rahoitustekijä on mukana summassa. Vuosien 2011–2014 osalta pieni osa, muutamia miljoonia, tästä rahasta puuttuu vielä tiedoista ja ne täydennetään tuleviin versioihin, mikäli saatavilla oleva tieto tarkentuu. Vuoden 2018 jälkeen mukana on myös myöhemmin jaettu osuus strategiarahasta.

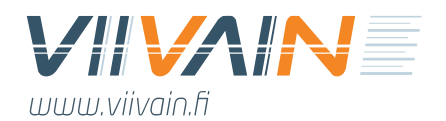

huomioinut inflaation vaikutuksen rahan arvoon. Työkalun käyttäjää kehotetaan kiinnittämään huomiota ennen kaikkea tähän lukuun, sillä se kertoo rehellisimmän tarinan siitä, miten ammattikorkeakoulun rahoitus on kehittymässä suhteessa kuluihin. Kolmas tieto koskee ammattikorkeakoulun saaman rahoituksen prosenttiosuutta koko maan rahoituksesta. Tämä antaa yhdellä silmäyksellä hyvin vahvasti suuntaa antavan kuvan siitä, miten ammattikorkeakoulun mittarimenestys – ja / tai menestys rahoitusmallin muutoksessa – kehittyy suhteessa koko ammattikorkeakoulukenttään.

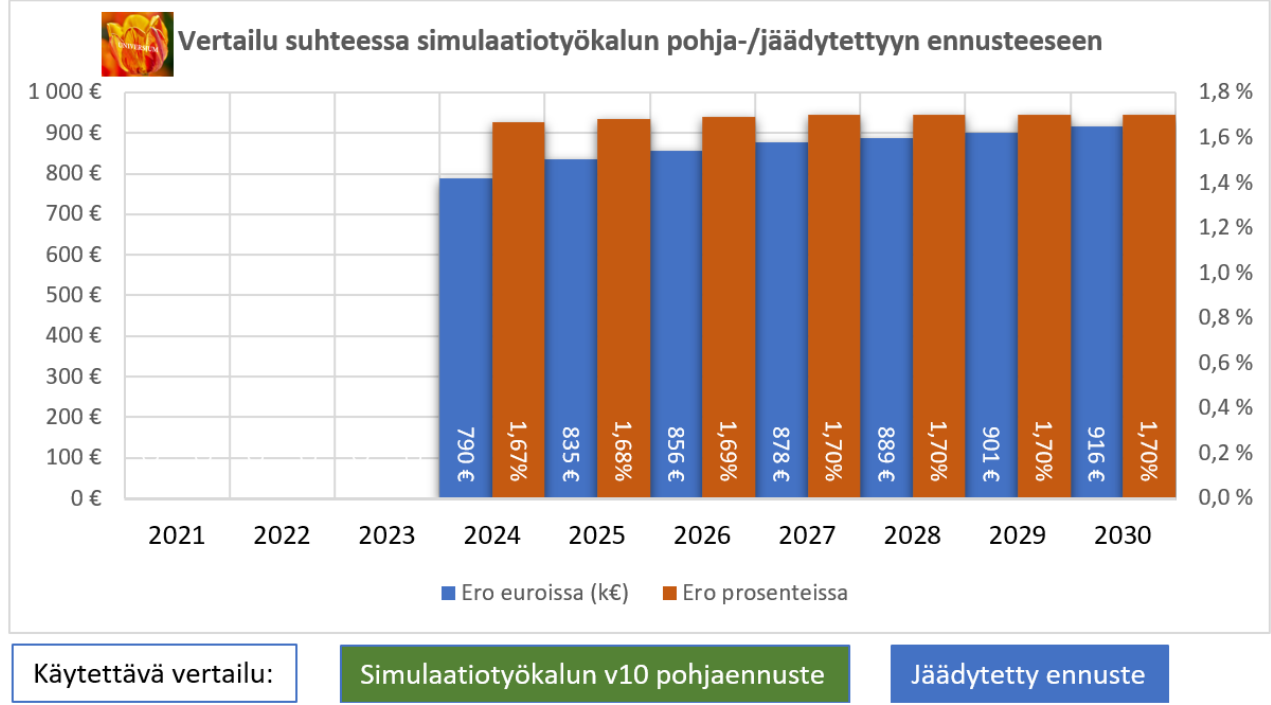

*Kuva 3: Ero suhteessa simulaatiotyökalun pohja- tai jäädytettyyn ennusteeseen*

Osviitta-simulaatiotyökalun versiosta 2.5 lähtien käyttäjän tekemien valintojen vaikutus on pystytty esittämään myös jäädytettynä ennusteena. Tämä Rahoitus-välilehdellä oleva kuvaaja huomioi kaikkiin simulaatiotyökalun välilehtiin tehdyt muutokset ja vertaa niitä joko:

- 1. Siihen rahamäärään, mikä oli Viivain Oy:n lähettämässä simulaatiotyökalun pohjassa, ts. "Simulaatiotyökalun v10 pohjaennuste" tai
- 2. Jäädytettyyn ennusteeseen, eli siihen tilanteeseen, missä "Jäädytetty ennuste" -nappia painetaan.

Tämä on kätevä apuväline mm. yksittäisten muutosten vuosittaisen rahamäärän muutoksen analysointiin. Jäädytetty ennuste -ominaisuus lisää merkittävästi toiminnallisuuden

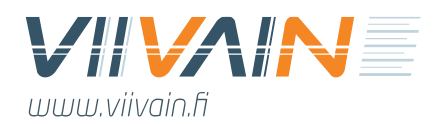

käyttömahdollisuuksia. Nyt käyttäjä voi jäädyttää tilanteen ennen kuin tekee jonkin pienen muutoksen esimerkiksi amk-tutkintojen ennusteeseen Kiintiösimulaattori- tai ulkopuolisen TKI-rahoituksen ennusteeseen Tulossimulaattori-välilehdellä. Aiemmissa versioissa muutoksia pystyi vertaamaan vain simulaatiotyökalun pohjaversion lukuihin.

### <span id="page-9-0"></span>4.2. Tulossimulaattori

Tärkein Rahoitus-välilehdelle tietoa syöttävä lähde on Tulossimulaattori-välilehti. Siihen on koottu kaikkien mittaritietojen tiedossa olevat toteumat sekä ennusteet koko maan sekä analysoitavan ammattikorkeakoulun näkökulmasta vuosina 2017–2030. Käyttäjä voi muuttaa kaikkia taulukon lukuja. Kuitenkin siten, että muutetun luvun arvon tulee olla aina yli 0<sup>2</sup>. Tulossimulaattori-välilehdellä käyttäjä pystyy muuttamaan myös rahoitusmittareiden prosenttipainoa siten että muutokset vaikuttavat dynaamisesti kaikkiin muihin välilehtiin. Käyttäjän tekemät muutokset siis välittyvät piilossa olevalle työdata-välilehdelle ja sitä kautta kaikille muille simulaatiotyökalun välilehdille. Tulossimulaattori-välilehti onkin helppo ja havainnollinen tapa mm. testata omien mittaritavoitteiden vaikutusta tulevien vuosien rahoitukseen tai havainnollistaa koko Suomen mittarikehityksen vaikutusta mittarikohtaisiin yksikkötuloihin (Tulokset – Suomi -välilehti) eri trendeillä.

Taulukossa on MP-sarake, mikä on lyhenne "MuistiinPanoista". Rivin puhekuplaa painamalla aukeaa tekstipohja, jolla käyttäjä voi merkitä omia muistiinpanoja. Nämä voivat koskea esimerkiksi käyttäjän taulukon pohjaan tekemiä muutoksia. Näin käyttäjä pystyy helposti hallitsemaan dataa, minkä on itse syöttänyt taulukkoon. Mikäli puhekuplassa on käyttäjän sinne tallentamaa tekstiä, muuttuu sen pohja keltaiseksi. Puhekuplan saa suljettua painamalla sitä uudelleen.

<sup>2</sup> Tarvittaessa voi käyttää esimerkiksi lukua 0,001, mikäli haluaa simuloida luvun 0 vaikutusta.

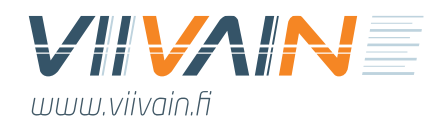

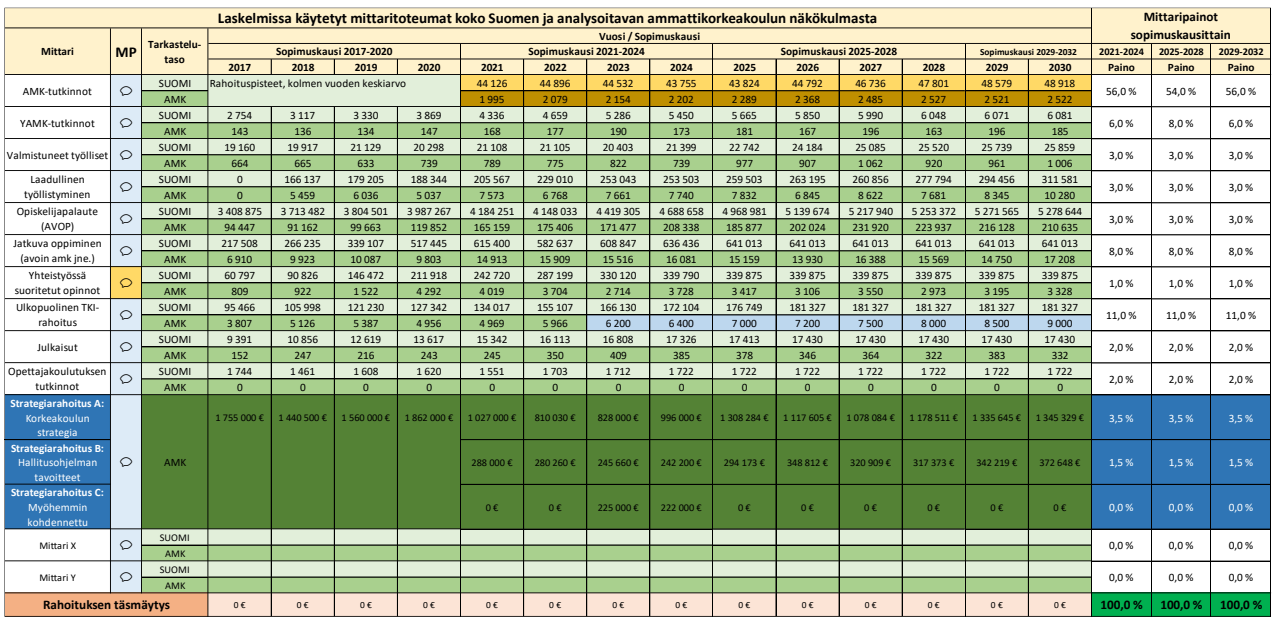

*Taulukko 2: Tulossimulaattori-välilehden taulukko (kuvitteelliset numerot)*

Tulossimulaattoriin tuli versiossa 10 useita uusia ominaisuuksia, joista osa näkyy taulukossa 2. Vasemmalla näkyviin mittareihin on tuotu kolme lisäystä. Ensinnäkin strategiarahoitukseen on tuotu kolmas segmentti, "myöhemmin kohdennettu". Tämä viittaa siihen rahoitukseen, jonka amk saa vasta varsinaisen rahoituspäätöksen jälkeen. Kun tämä on erotettu kahdesta muusta strategiarahan elementistä, on erilaisten rahalähteiden välinen simulointi selkeämpää. Toiseksi ja kolmanneksi taulukkoon tuotu Mittarit X ja Y. Näiden avulla käyttäjä voi simuloida mitä tahansa potentiaalista uutta rahoitusmittaria laittamalla ko. mittarin tulokset taulukkoon sekä oman amkin että koko maan osalta. Versiossa 11 "Mittari Y" on korvattu uudella Ensikertaiset uudet opiskelijat rahoitusmittarilla.

Tämä tulevien sopimuskausien mittariuudistusten simulointi on mahdollistettu lisäämällä taulukon oikeaan laitaan mittaripainot sopimuskausittain. Näiden avulla käyttäjä pystyy tarkastelemaan, miten mittaripainojen muutokset vaikuttavat oman amkin rahoitukseen. Ja lisäksi tämä mahdollistaa painon asettamisen uusille mittareille. Nämä rahoituspainot vaikuttavat dynaamisesti kaikkiin muihin välilehtiin. Samoin käyttäjän uusille mittareille ("Mittari X" ja "Mittari Y" tilalle) kirjoittamat nimet näkyvät sellaisinaan muilla välilehdillä.

Simulaatiotyökalun päivityksessä 9 mukaan tuli "Rahoituksen täsmäytys" -rivi. Tällä rivillä käyttäjä pääsee vaikuttamaan siihen euromäärään, mikä näkyy Rahoitus-välilehden kuvaajassa oman ammattikorkeakoulun rahoituksena. Näin käyttäjä pystyy esimerkiksi lisäämään rahoitukseen sellaisia

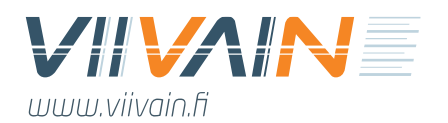

suorituksia, mitkä eivät kuulu työkalun määritelmän mukaan perusrahoitukseen, mutta mitä ammattikorkeakoulu itse pitää sellaisena. Vaihtoehtoisesti rivillä pystyy myös korjaamaan mahdollisia virheitä menneisyydessä ilman, että korjaus vaikuttaa muihin tekijöihin työkalussa. Syötetty euromäärä siis vaikuttaa pelkästään yhteen Rahoitus-välilehden palloihin, joiden sisällä on euroja, sekä nimelliseen että reaaliseen rahoitukseen.

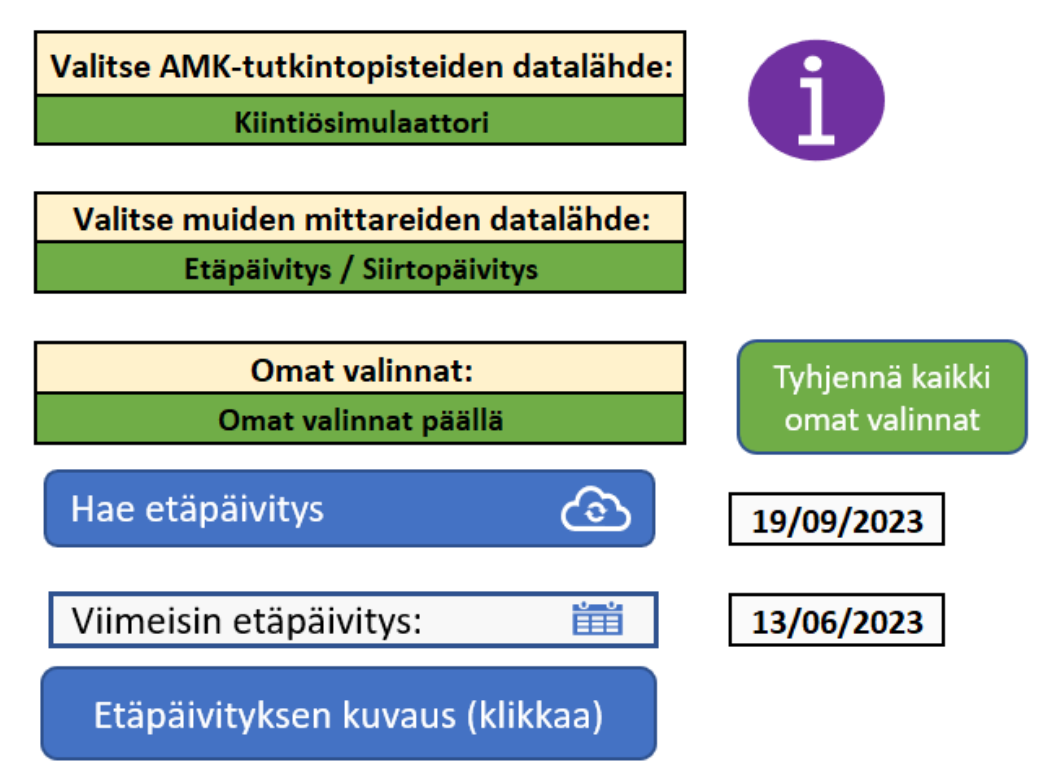

*Kuva 4: Tulossimulaattori-välilehden dynaamiset valinnat*

Tulossimulaattori-välilehden toimintalogiikka on päivitetty perinpohjaisesti versiossa 10. Nyt käyttäjälle annetaan laaja mahdollisuus valita oma yhdistelmänsä taulukossa olevista ja rahoitukseen vaikuttavista lukemista. Nämä näkyvät kuvassa 4. Lisäksi kokonaisuuteen kuuluvat jo aiemmista versioista tutut etäpäivitykseen liittyvät kytkimet. Käyttäjän valittavissa olevat valintanapit ovat:

- **Valitse AMK-tutkintopisteiden datalähde:** tästä käyttäjä pääsee valitsemaan, haluaako hän käyttää rahoituksessa Kiintiösimulaattorin antamia lukuja amk-tutkintopisteistä vai uusimpia ennusteita. Uusimmissa ennusteissa ovat koko maan osalta viimeksi haetun etäpäivityksen luvut ja oman amkin osalta viimeksi Siirto-välilehdelle ajetut pistemäärät. Käyttäjän valinnat ovat siis:
	- o **Kiintiösimulaattori**

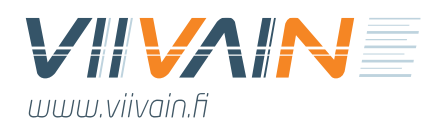

#### o **Etäpäivitys / Siirtopäivitys**

- **Valitse muiden mittareiden datalähde:** tästä käyttäjä pääsee valitsemaan kaikkien muiden mittareiden datalähteen. Vaihtoehtoja on taas kaksi. Simulaatiotyökalun pohjaversion valitessaan käyttäjä asettaa taulukkoon ne luvut, jotka tulivat oletuksena simulaatiotyökalun mukana, sekä oman amkin että koko maan osalta. Vaihtoehtona tälle on jälleen Etäpäivitys / Siirtopäivitys, eli uusin tieto, jonka käyttäjä on työkaluun hakenut. Käyttäjän valinnat ovat siis:
	- o **Simulaatiotyökalun pohjaversio**
	- o **Etäpäivitys / Siirtopäivitys**
- **Omat valinnat:** aiempien versioiden lailla käyttäjä pystyy kirjoittamaan taulukkoon itse omia ennusteitaan. Nämä näkyvät sinisellä taustalla samalla tavalla kuin aiemmissa versioissa. Uutena ominaisuutena käyttäjä voi kuitenkin päättää, ovatko nämä omat valinnat voimassa vai eivät. Mikäli käyttäjä ottaa ne pois päältä, eivät ne katoa mihinkään, mutta eivät enää vaikuta rahoitukseen. Ja ne saa taas takaisin samasta valintanapista. Tuttuun tapaan omat valinnat saa poistettua valitsemalla niiden solu ja painamalla delete-nappia. Tämän jälkeen ne poistuvat työkalun muistista. Käyttäjä voi myös poistaa yhdellä kertaa kaikki omat valintansa työkalun muistista erillistä valikon vieressä olevaa **"Tyhjennä kaikki omat valinnat"** -nappia painamalla. Käyttäjän valinnat ovat siis:
	- o **Omat valinnat päällä**
	- o **Omat valinnat pois päältä**
	- o **Tyhjennä kaikki omat valinnat**
- **Hae etäpäivitys**: tätä valintanappia painamalla käyttäjä käynnistää makron, joka (1) ensin tarkistaa onko Viivain Oy ladannut internetiin käyttäjän versiossa olevaa uudempaa päivitystä, (2) laittaa viimeisimmän päivityksen päivämäärän Viimeisin päivitys -otsikon viereiseen laatikkoon, (3) laittaa viimeisimmän päivitystarkistuksen päivämäärän Tarkista päivitys -valintanapin viereiseen laatikkoon ja (4) päivittää kaikki koko maan ennusteet uusimman ennusteen mukaiseksi, mikäli sellainen on saatavissa. Päivitys ajaa aina koko maan luvut edellisten etäpäivitysten lukujen päälle.
- **Etäpäivityksen kuvaus**: tätä nappia painamalla käyttäjä näkee tekstilaatikon, missä on kuvailtu ko. etäpäivityksessä olleita muutoksia koko maan tulostietoihin.

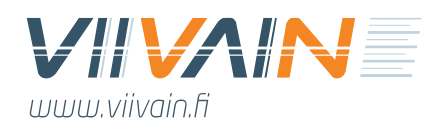

### <span id="page-13-0"></span>4.3. Kiintiösimulaattori

Ammattikorkeakoulututkintojen kiintiöt ovat mukana rahoitukseen vaikuttavana myös uudessa rahoitusmallissa vuodesta 2021 lähtien. Niitä pystyy simuloimaan Kiintiösimulaattori-välilehdellä oman ammattikorkeakoulun osalta. Tutkintokiintiöiden pohjana on Opetus- ja kulttuuriministeriön huhtikuussa 2020 julkistama päätös amk-tutkintokiintiöiden jakautumisesta vuodesta 2021 alkaen. Ammattikorkeakoulun osalta näytetään myös aiemman sopimuskauden 2017–2020 amktutkintokiintiö. Sopimuskaudesta 2025–2028 lähtien kiintiöiden oletetaan olevan niin korkeita, etteivät ne vaikuta rahoitukseen. Ne on tästä syystä merkitty taulukkoon 9 999 kpl kokoisina. Tästä syystä myöskään kiintiön yli/ali menevää euromäärää ei näytetä vuodesta 2025 lähtien. Käyttäjä voi itse vieläkin simuloida kiintiön vaikutuksia haluamillaan tutkintomäärillä. Tutkintokiintiön ennakoidaan taulukossa pysyvän samana vuoteen 2030 saakka. Taulukossa käyttäjä pystyy simuloimaan eri lukua jokaiselle sopimuskaudelle. Taulukko näyttää myös käyttäjän ammattikorkeakoulun ko. valinnalla keräämän vuoden tutkintopistemäärän.

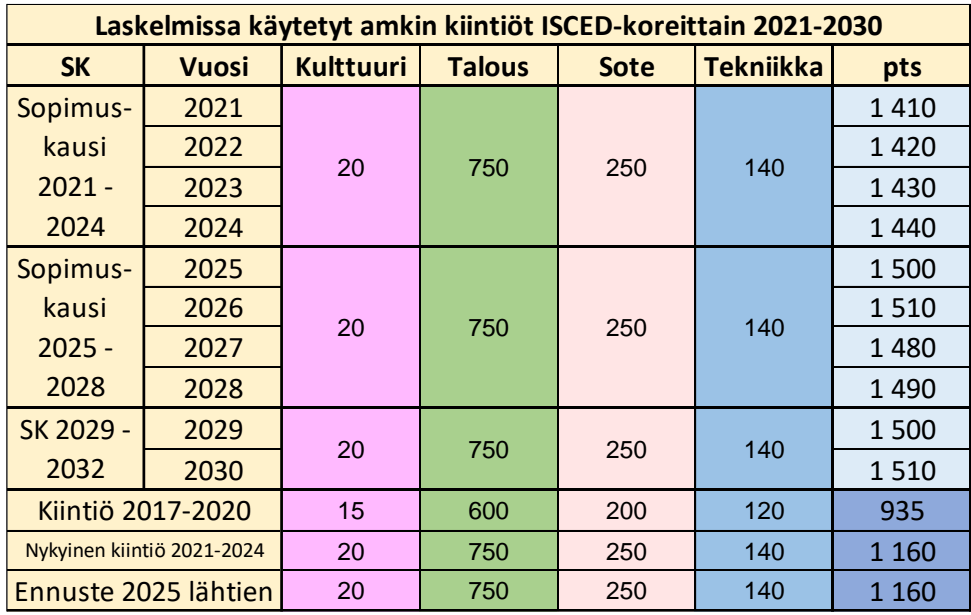

*Taulukko 3: Ammattikorkeakoulun tutkintokiintiöiden syöttötaulu (pts. kuvitteellinen)*

Ammattikorkeakoulun kiintiöitä kuvaavan taulukon alla esitetään koko Suomen kiintiöt. Niissä oli versiossa 2 simulointimahdollisuus, jossa käyttäjä pystyi ennakoimaan koko Suomen amk-tutkintopisteiden kokonaismäärää eri amk-tutkintokiintiöillä. Tämä ominaisuus poistettiin työkalun versiossa 2.5. Syitä poistolle on kaksi. Ensinnäkin amk-tutkintokiintiöt on päätetty ja ministeriön viestin mukaan ne ovat tällä kertaa voimassa useita sopimuskausia jatkuvuuden ylläpitämiseksi. Ja

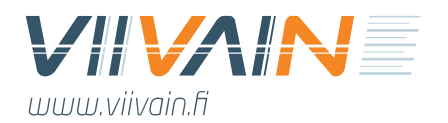

toiseksi amk-tutkintokiintiöistä muodostui niin suuret, ettei niillä ole juurikaan merkitystä. Käytännössä vain joitain kymmeniä amk-tutkintopisteitä ennakoidaan menevän leikkuriin vuosittain. Näin ollen taulukossa näkyy versiosta 2.5 lähtien vain koko Suomen tutkintokiintiöt sekä pohjaversion ennuste niiden kunakin vuotena tuottamista koko maan amk-tutkintopisteistä.

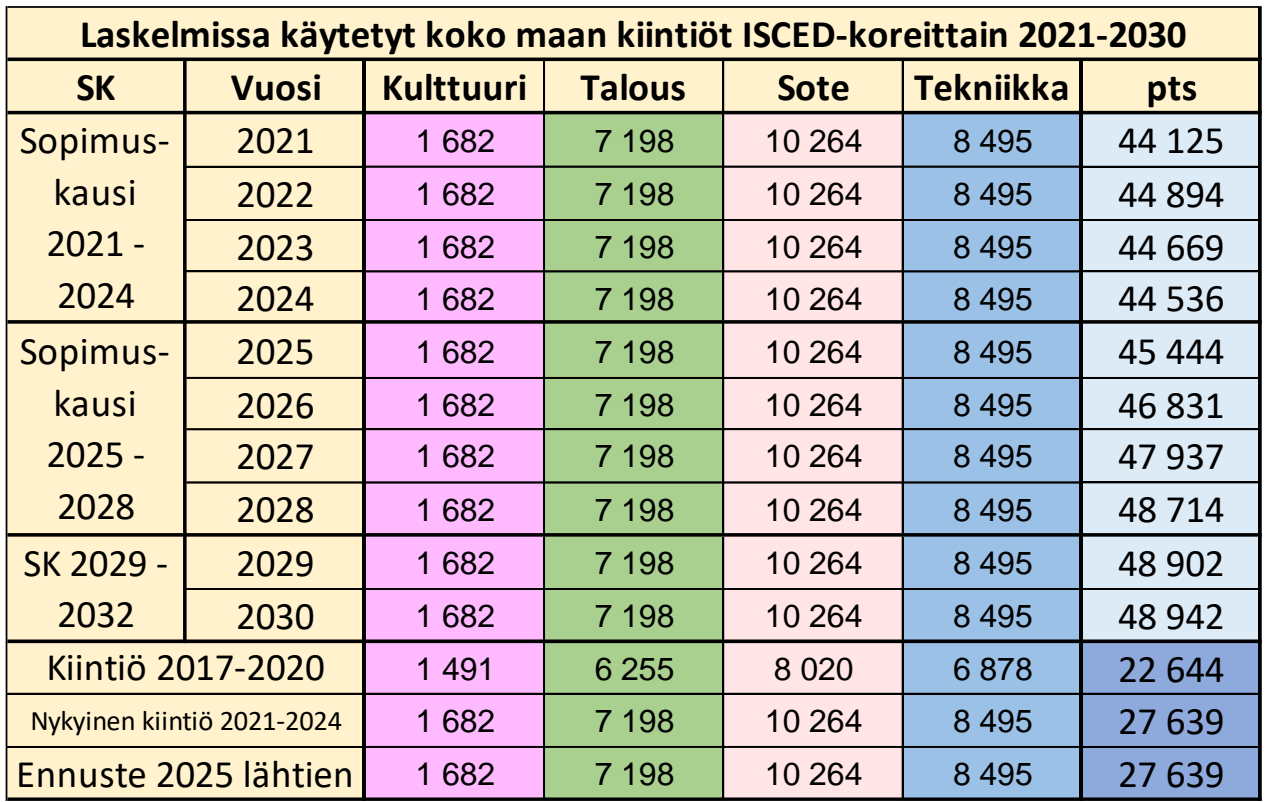

*Taulukko 4: Koko Suomen tutkintokiintiöt*

Tutkintokerroin lasketaan kertomalla ISCED-korin tutkintojen tutkintokerrointen, määräaikakerrointen ja aiemman tutkinnon prosenttiosuuksien painotettujen keskiarvojen luvut keskenään. Tutkintopisteet saadaan kertomalla tutkinnot ja tutkintokertoimet toisillaan. Rahoituspisteet saadaan, kun tutkintopisteistä vähennetään mahdollinen leikkurin vaikutus – mikäli tutkintomäärä menee yli kiintiön. Rahoitus saadaan kertomalla rahoituspisteet niiden arvolla (Tulokset – Suomi → € / yksikkö / rahoitukseen / nimellinen). Leikkuriin kpl -rivi näyttää, kuinka monta tutkintoa ko. ISCED-korista menee ko. vuonna leikkuriin. Mikäli tutkintoja menee leikkuriin, on luku punaisella taustalla, mikäli kiintiötä jää käyttämättä, vihreällä. Kummassakin tapauksessa ilmoitetaan myös luku. Alin leikkuririvi kertoo, miten paljon laskennallisia euroja ammattikorkeakoululta menee ennusteen mukaan leikkuriin tai jää saamatta koska tutkintomäärät eivät yllä kiintiöön saakka. Pienenä uutena lisänä v8 lähtien kuvaajassa on mukana myös yhteensä-osio.

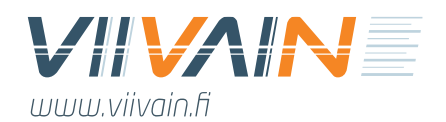

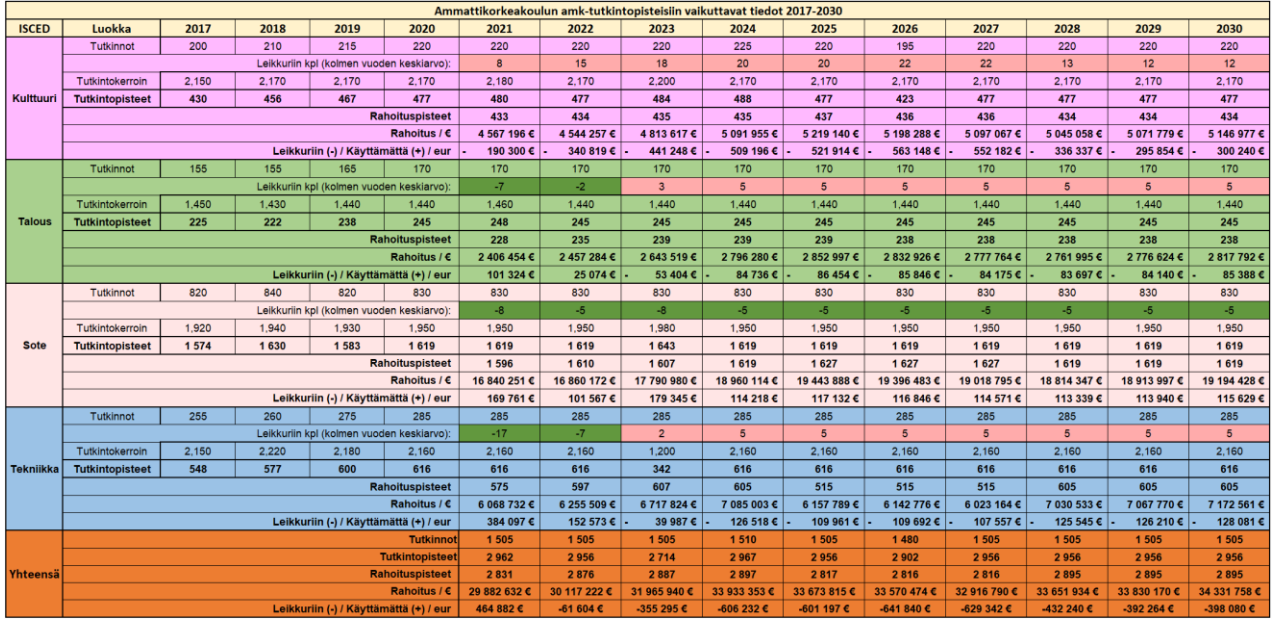

*Taulukko 5: Tutkintopisteisiin vaikuttavien tekijöiden simulointi*

Simulaatiotyökalun versio 3 toi mukanaan merkittävän lisäominaisuuden kiintiösimulaattori-välilehdelle. Aiemmin se on toiminut itsenäisenä datalähteenään, eli käyttäjä on voinut muokata näkemystään ammattikorkeakoulunsa tutkinnoista ja näiden tutkintokertoimista vain siinä. Nyt tämän vanhan vaihtoehdon rinnalle tuli Tutkinto- ja Alpasimulaattoreissa tehtyjen muutosten huomiointi (katso tarkemmin osiot 4.4. ja 4.5.). Näiden lisäksi käyttäjä voi myös milloin tahansa tarkastella Viivain Oy:n ennakointialgoritmin tuottamaa ennustetta omien valintojensa häviämättä.

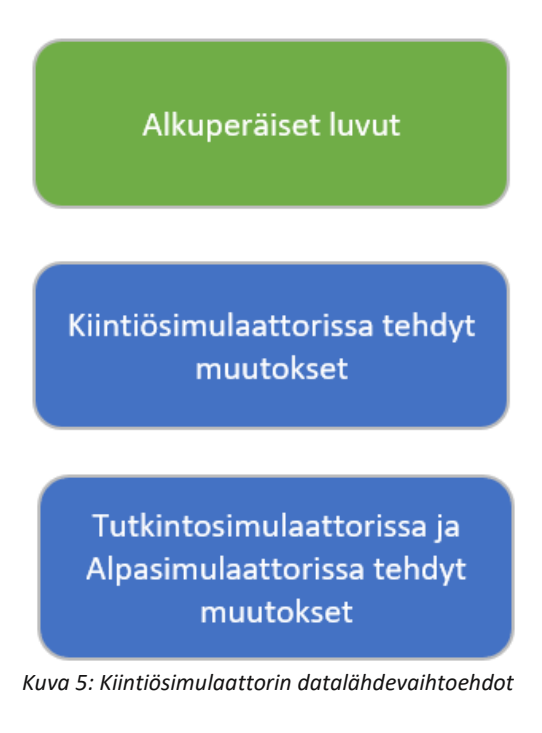

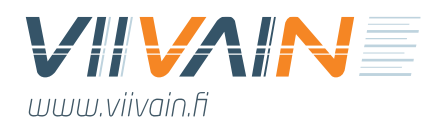

Vaihtoehtoja on siis kuvan 5 mukaisesti kolme. Näiden tarkemmat ominaisuudet ovat:

**Alkuperäiset luvut**: Tuo Viivain Oy:n ennakointialgoritmin tuottaman simulaatiotyökalun version 11 pohjaennusteen mukaiset lukemat taulukkoon.

**Kiintiösimulaattorissa tehdyt muutokset**: Tuo käyttäjän suoraan Kiintiösimulaattorin taulukkoon tekemät muutokset. Nämä säilyvät työkalun muistissa<sup>3</sup>. Käyttäjä voi muuttaa itse syöttämänsä arvon alkuperäiseen valitsemalla sen solun ja painamalla Backspacea.

**Tutkintosimulaattorissa ja Alpasimulaattorissa tehdyt muutokset**: Tuo käyttäjän kaikkien Tutkintosimulaattorissa ja Alpasimulaattorissa eri tutkinnoille tekemien muutosten yhteenlasketun vaikutuksen taulukkoon.

#### *Versiossa 11 näistä vaihtoehdoista on toistaiseksi käytössä vain ensimmäinen. Käyttäjä voi simuloida omia muutoksiaan taulukossa, mutta ne eivät tallennu mielekkäällä tavalla työkalun muistiin, koska pohjalla on myös aiempaan rahoitusmalliin perustuvaa laskentaa.*

Nämä kolme valintaa ovat suoraan yhteydessä Tulossimulaattori-välilehdelle ja vaikuttavat tätä kautta Rahoitus-välilehden euroihin. Näin käyttäjä pystyy vertaamaan havainnollisesti omien muutostensa euromääräistä vaikutusta suhteessa Viivaimen muodostamaan pohjaennusteeseen. Lisäksi käyttäjä pystyy siis tekemään myös laajempia skenaarioita, joissa hän muuttaa koko ammattikorkeakoulun kaikkien ISCED-alan tutkintojen lukumääriä ilman että tätä tarvitsisi tehdä tutkinnoittain Tutkintosimulaattorissa.

Kiintiösimulaattorin taulukon tietoja havainnollistetaan kahdella kuvaajalla. Ensimmäinen näyttää, miten suuri osa ISCED-korien tuottamasta euromääräisestä rahoituksesta menee leikkuriin tai jää kiintiön alle hyödyntämättä. Esimerkkitapauksessa (Kuva 6) tutkinnoista menee leikkuriin sote- ja talouden ISCED-alalta 2022–2029, mutta enemmän rahaa jää saamatta, kiintiötä jäädessä käyttämättä.

<sup>3</sup> Huom! Osassa kiintiösimulaattorin luvuissa saattaa tietoarkkitehtuurisista syistä esiintyä hyvin pieniä eroja alkuperäisen datan tietoihin jo ennen käyttäjän tekemiä muutoksia.

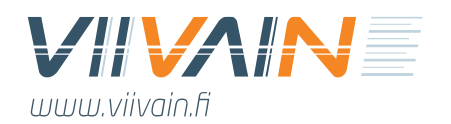

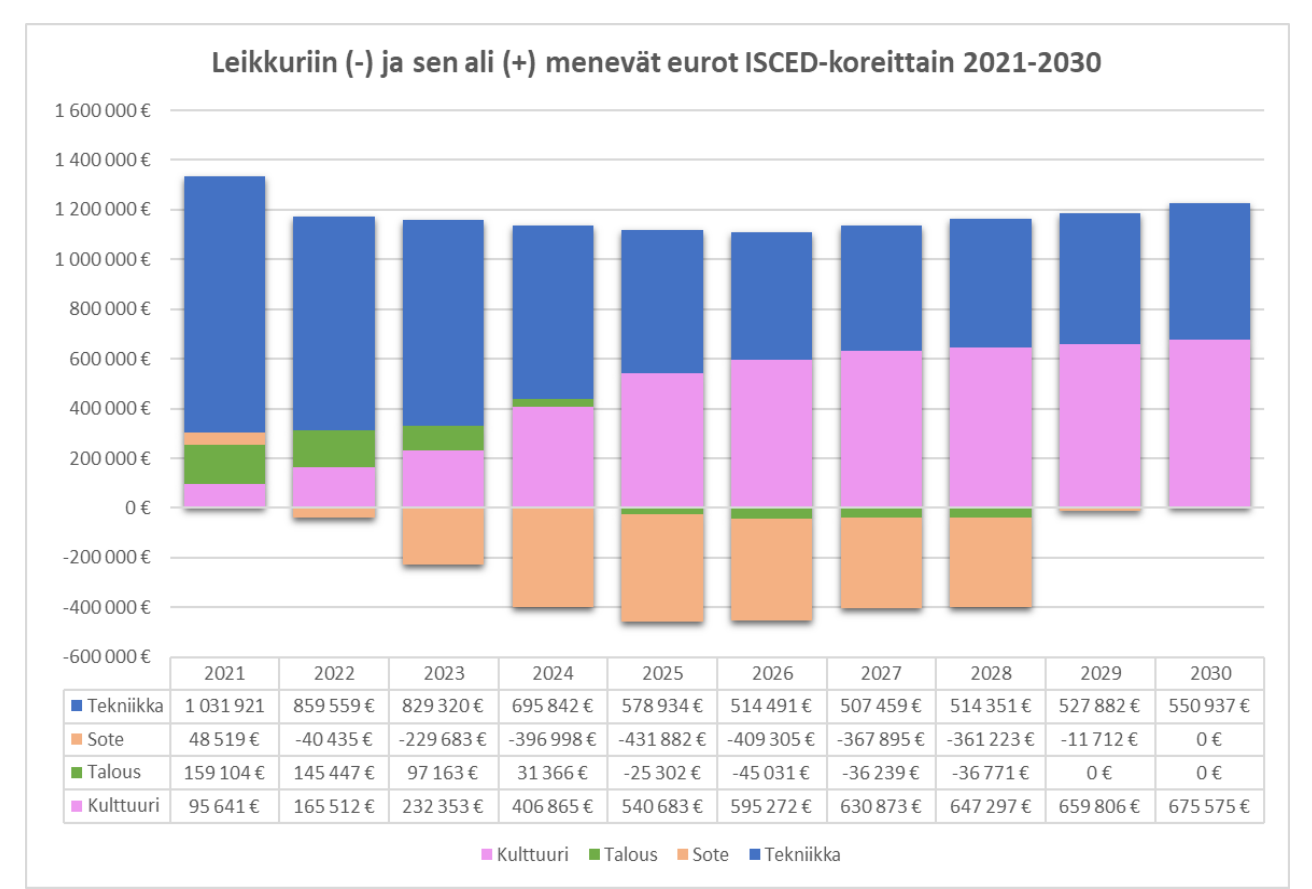

*Kuva 6: Leikkurin ennustettu vaikutus vuosittain ja ISCED-koreittain 2021–2030*

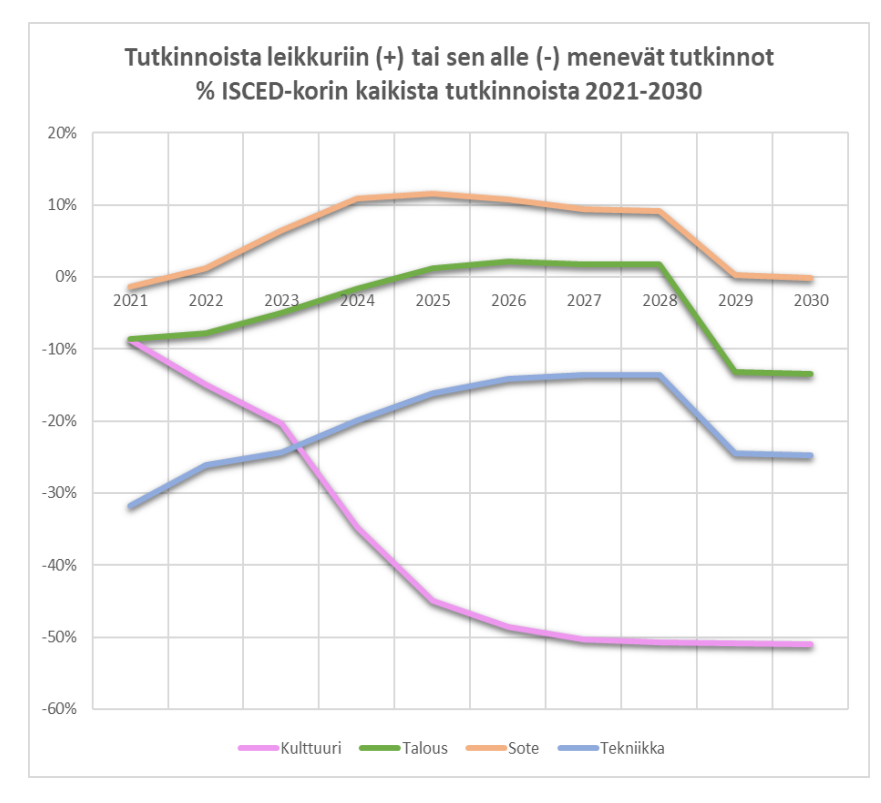

*Kuva 7: Leikkurin vaikutus kuvaajana*

Toisessa kuvaajassa sama tieto esitetään havainnollisesti siten, että käyttäjä saa selkeämmän ja havainnollisemman käsityksen kiintiötilanteensa trendeistä. Tämä kuvaaja on hyvä apu, kun amk pohtii omia kiintiötavoitteitaan suhteessa tulevien vuosien tutkintoennusteisiinsa. Se myös paljastaa, mikäli pitkän aikavälin trendinä on mennä huomattavasti oletetun kiintiön yli tai jäädä sen alle.

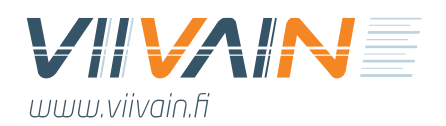

### <span id="page-18-0"></span>4.4. Alpasimulaattori

Simulaatiotyökalun versiossa 5 käyttäjälle tuli uutena mahdollisuutena manipuloida ammattikorkeakoulun tutkintoja keskitetysti yhdessä samassa näkymässä. Alpasimulaattori eroaa kahdella tavalla sitä huomattavasti monipuolisemmasta Tutkintosimulaattorista: (a) siinä pystyy manipuloimaan ainoastaan aloittaneiden lukumääriä ja (b) siinä on mukana kaikki ammattikorkeakoulun tutkinnot samassa näkymässä, kun Tutkintosimulaattorissa käyttäjä pystyy manipuloimaan vain yhtä tutkintoa kerrallaan. Taulukossa 6 esitetään kuvitteellinen esimerkki ammattikorkeakoulun Alpasimulaattorista.

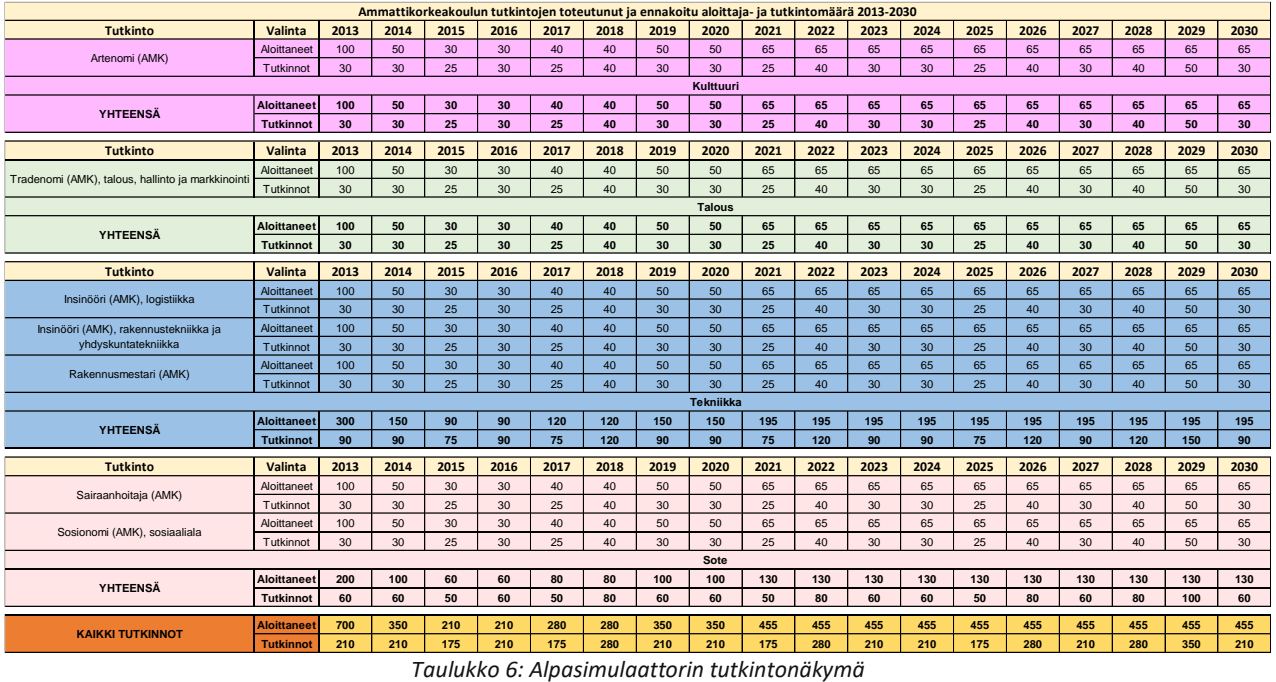

Käyttäjä pystyy muokkaamaan jokaisen tutkinnon Aloittaneet-riviä. Sen sijaan Tutkinnot-riviä ei pysty muokkaamaan, vaan sen luvut muuttuvat automaattisesti aloittaneiden mukaan. Alpasimulaattori on kehitetty aloittajamäärien suunnitteluun. Sen avulla käyttäjä pysyy saamaan kokonaiskuvan aloittajamäärien muutosten vaikutuksista tutkinnon ISCED-korin ja koko ammattikorkeakoulun tutkintomääriin. Saman pystyy tekemään myös tutkintosimulaattorissa, mutta käytännössä se on vaivalloista, koska ammattikorkeakoululla voi olla kymmeniä tutkintoja. Alpasimulaattorissa tutkinnot on jaettu ISCED-koreittain ja jokaisesta ISCED-korista näkyy yhteenlaskettu aloittaneiden ja valmistuneiden lukumäärä. Kaikki Viivaimen ennusteesta poikkeavat luvut värjäytyvät oranssiksi. Omat muutokset saa peruttua valitsemalla solun ja painamalla Backspace-näppäintä.

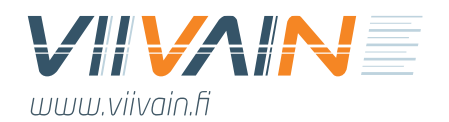

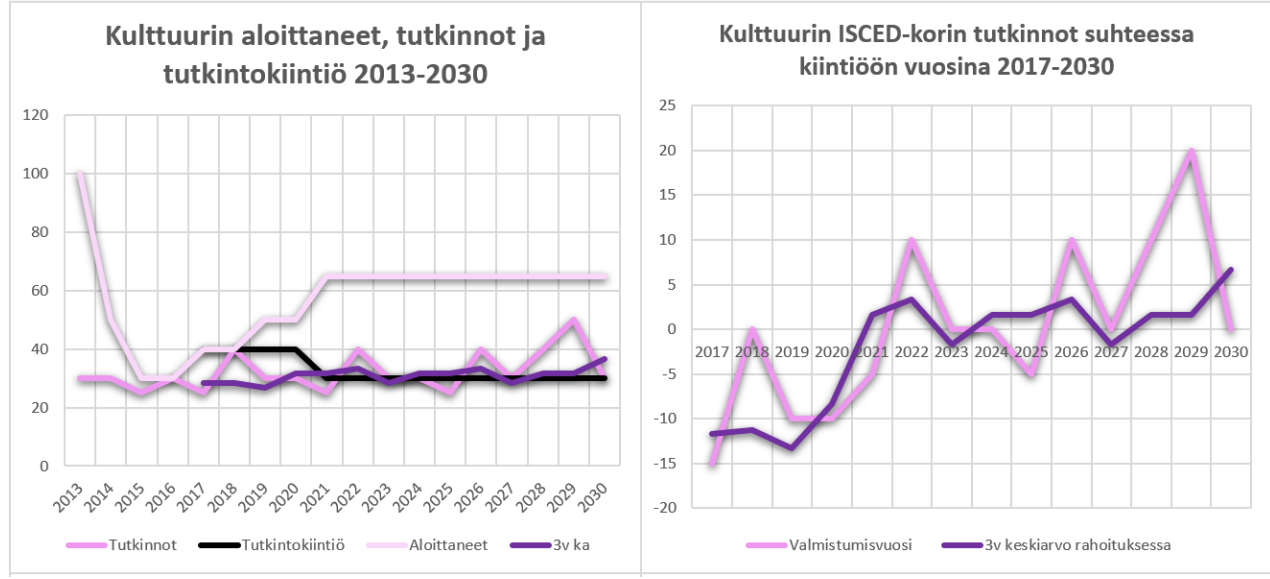

*Kuva 8: Kulttuurin ISCED-alan tutkintokiintiö-näkymät alpasimulaattorissa*

Alpasimulaattoriin on tutkintotaulukon ohella lisätty kuvan 8 mukainen ISCED-alakohtainen kiintiönäkymä. Tässä näkymässä käyttäjä pystyy seuraamaan, miten omat valinnat vaikuttavat ennakoituun tutkintomäärään ja kiintiön täyttymiseen. Jokaisesta ISCED-korista on kaksi kuvaajaa. Vasemmanpuoleisessa näkyy aloittaneiden ja tutkintojen kappalemäärä, tutkintokiintiö sekä tutkintojen kolmen vuoden keskiarvo, mihin kiintiötä verrataan. Oikeanpuoleisessa kuvassa näkyy tarkemmin kolmen vuoden keskiarvon sekä valmistumisvuoden tutkintomäärän suhde tutkintokiintiöön. Näiden kuvaajien avulla simulaatiotyökalun käyttäjä pystyy hahmottamaan aloittajamäärien ja kiintiötilanteen ennakoidun suhteen ja suunnittelemaan sisäänottoaan tämän perusteella.

Alpasimulaattori ja Tutkintosimulaattori ovat yhteydessä toisiinsa. Eli kun Alpasimulaattorissa muuttaa aloittajamääriä, vaikuttaa tämä myös Tutkintosimulaattoriin – ja toisin päin. Lisäksi Tutkintosimulaattorissa tehdyt muutokset mm. läpäisykertoimeen ja valmistumistahtiin – tekijöihin, joilla on suora vaikutus tutkintomääriin – vaikuttavat myös Alpasimulaattorin tutkintomääriin. Edistynyt käyttäjä pystyy siis aloittaneiden määrän manipuloinnin lisäksi tekemään tarkempaa tutkintokohtaista simulointia Tutkintosimulaattorin puolella. Näin käyttäjällä on mahdollisuus tehdä hyvin yksityiskohtaisia tutkintokohtaisia skenaarioita valmistumisesta. Kummankin välilehden muutokset ovat suoraan kytköksissä rahoitukseen, mikäli käyttäjä valitsee Kiintiösimulaattorista painikkeen "Tutkintosimulaattorissa ja ALPAsimulaattorissa tehdyt muutokset". Näin aloittajapaikkoja koskevat skenaariot pystyy viemään suoraan oman ammattikorkeakoulun rahoitusta koskeviksi ennusteiksi. Välilehden alaosan napista käyttäjä voi aina katsoa myös alkuperäiset ennusteet.

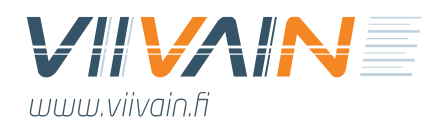

### <span id="page-20-0"></span>4.5. Tutkintorahoitus

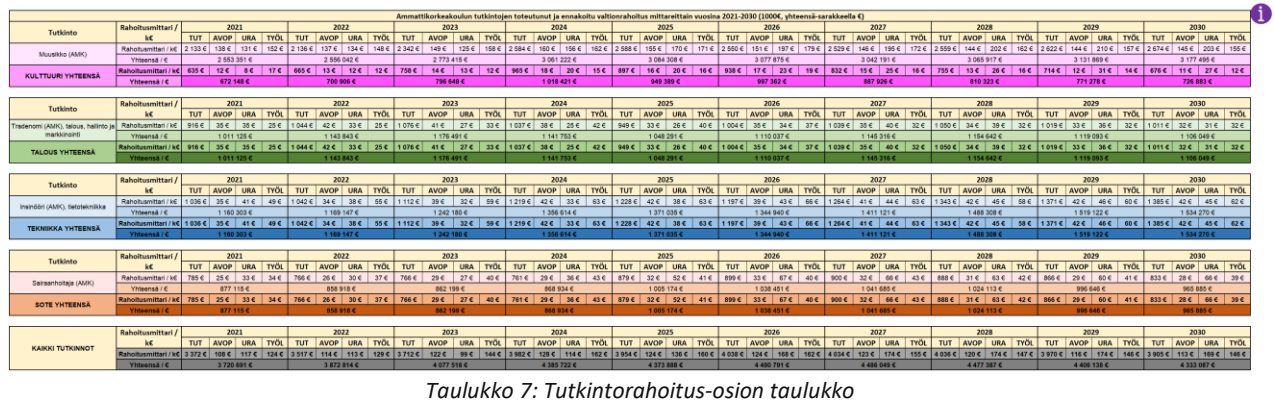

Simulaatiotyökalun versiossa 9 mukaan on tullut ensimmäinen beta-versio Tutkintorahoitus-välilehdestä, jonka lopullinen versio valmistui versiossa 10. Tällä välilehdellä käyttäjä näkee oman ammattikorkeakoulunsa amk-tutkintojen tuottaman rahoituksen budjettivuosina 2021–2030. Euromäärät esitetään siis ko. vuonna maksettuna rahoituksena, eli esim. vuonna 2024 perustuen vuosien 2020, 2021 sekä 2022 tuloksiin. Taulukko ei ole interaktiivinen, eli välilehteä ei pysty manipuloimaan millään tavalla. Sen luvut päivittyvät sen perusteella, mitä käyttäjä syöttää muille välilehdille, etenkin Tutkintosimulaattori-välilehdelle.

Tutkintorahoitus-välilehdellä oleva euromäärät koskevat niitä rahoitusmittareita, joiden eurot ovat johdettavissa amk-tutkintojen tilastoista: amk-tutkinnot (TUT), AVOP-opiskelijapalaute (AVOP), uraseurantakysely (URA, ts. laadullinen työllistyminen) sekä työllistyminen (TYÖL). Näistä ainoastaan amk-tutkinnoista saadaan tarkkaa tietoa julkisista lähteistä, muissa rahoitusmittareissa erilaiset yksityisyydensuojaratkaisut estävät tarkan tutkintokohtaisen tiedon saamisen. Tämän takia tutkintojen yhteenlaskettu rahoitus ei myöskään 1:1 vastaa ammattikorkeakoulujen vuosittaista toteutunutta ja ennakoitua rahoitustasoa.

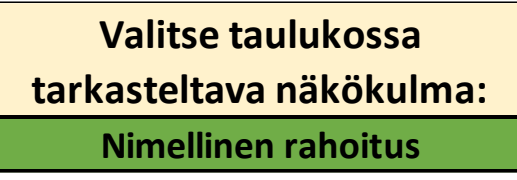

*Kuva 9: Tutkintorahoitus-välilehden valintanappi*

Versiossa 10 välilehdelle lisättiin valintanappi, millä käyttäjä pystyy valitsemaan nimellisen ja reaalisen rahoituksen näkökulman väliltä. Viivain ottaa palautetta vastaan, josko käyttäjä toivovat välilehdelle vielä lisää ominaisuuksia esimerkiksi valintanapin vaihtoehtojen määrää lisäämällä.

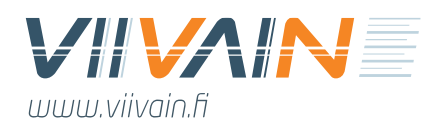

### <span id="page-21-0"></span>4.6. Tutkintosimulaattori

Osviitta-simulaatiotyökalun ensimmäisen version kunnianhimoisin ominaisuus oli yksittäisistä tutkinnoista saadun rahoituksen simulointi. Tähän tarkoitukseen työkaluun rakennettiin Tutkintosimulaattori-välilehti. Siinä ammattikorkeakoulu näkee jokaisen amk-tutkintonsa jokaisen rahoitukseen vaikuttavan tiedon ennusteen 2016–2030 ja pystyy tekemään näihin liittyviä simulaatioita, jotka vaikuttavat vuosien 2021–2030 OKM-perusrahoitukseen. Simulaattorilla oli muutamia rajoitteita: se ei syötä mitään uutta tietoa muille välilehdille, esimerkiksi ammattikorkeakoulun kokonaisrahoitukseen ja se sai itse dynaamista tietoa muista välilehdistä vain mittariyksiköiden rahoitusarvoihin liittyen<sup>4</sup>. Tutkintosimulaattorin pääasiallinen käyttötarkoitus olikin havainnollistaa ja konkretisoida eri suoritteiden yhteys rahoitukseen sekä auttaa ammattikorkeakouluja tutkintojen tavoitteenasettelussa. Se oli oiva työväline myös aloituspaikkojen mitoittamiseen.

| $\Omega$   | Laskentatekijä / Vuosi       | %    | 2016  | 2017            | 2018  | 2019  | 2020           | 2021         | 2022  | 2023  | 2024                  | 2025  | 2026  | 2027  | 2028  | 2029  | 2030  |
|------------|------------------------------|------|-------|-----------------|-------|-------|----------------|--------------|-------|-------|-----------------------|-------|-------|-------|-------|-------|-------|
| $\sim$     | <b>Aloittaneet</b>           | 56 % | 250   | 270             | 280   | 280   | 310            | 350          | 350   | 350   | 350                   | 350   | 350   | 350   | 350   | 350   | 350   |
| $\Omega$   | <b>Opiskelijat</b>           |      | 710   | 730             | 740   | 730   | 750            | 750          | 800   | 900   | 1000                  | 1000  | 1000  | 1000  | 1000  | 1000  | 1000  |
| $\sim$     | <b>Tutkinnot</b>             |      | 220   | 225             | 225   | 234   | 233            | 245          | 226   | 272   | 255                   | 329   | 343   | 349   | 352   | 353   | 353   |
| $\sim$     | Määräaikakerroin             |      | 1,44  | 1,44            | 1,44  | 1,46  | 1,44           | 1,44         | 1,45  | 1,44  | 1,44                  | 1,44  | 1,44  | 1,44  | 1,44  | 1,44  | 1,44  |
| $\Omega$   | Aiemman tutkinnon %          |      | 6 %   | 6 %             | 4 %   | 5 %   | 6 %            | 6 %          | 6 %   | 6 %   | 6 %                   | 6 %   | 6 %   | 6 %   | 6 %   | 6 %   | 6 %   |
| $\sqrt{2}$ | AVOP-keskiarvo               | 3 %  | 133   | 132             | 136   | 136   | 136            | 136          | 136   | 136   | 136                   | 136   | 136   | 136   | 136   | 136   | 136   |
| $\sqrt{2}$ | AVOP-vastaus%                |      | 88 %  | 95 %            | 100 % | 100 % | 100 %          | 100 %        | 100 % | 100 % | 100 %                 | 100 % | 100 % | 100 % | 100 % | 100 % | 100 % |
| $\sqrt{2}$ | Uraseuranta-keskiarvo        | 3 %  | 20.20 | 20,20           | 20.20 | 20,20 | 20.20          | 20,20        | 20,20 | 20.20 | 20.20                 | 20,20 | 20,20 | 20.20 | 20,20 | 20.20 | 20.20 |
| $\sqrt{2}$ | Uraseuranta-vastaus%         |      | 25 %  | 35 %            | 40 %  | 40 %  | 40 %           | 40 %         | 40 %  | 40 %  | 40 %                  | 40 %  | 40 %  | 40 %  | 40 %  | 40 %  | 40 %  |
| $\sqrt{2}$ | Työllistymis%                | 3%   | 92%   | 94 %            | 96 %  | 96 %  | 96 %           | 96 %         | 96 %  | 96 %  | 96 %                  | 96 %  | 96 %  | 96 %  | 96 %  | 96 %  | 96 %  |
| $\sim$     | Yrittäjä%                    |      | 0%    | 0%              | 1 %   | 0 %   | 0 %            | 0 %          | 0%    | 0%    | 0%                    | 0 %   | 0%    | 0 %   | 0 %   | 0%    | 0 %   |
| $\sqrt{2}$ | <b>Tutkintotiedot</b>        | $6+$ | 6     | 5.              | 4     | 3.    | $\overline{2}$ | $\mathbf{1}$ | 0     |       | Alkuperäiset luvut    |       |       |       |       |       |       |
| $\sqrt{2}$ | <b>Valmistumisaste 2021</b>  | 5 %  | 65 %  | 40 %            | 59 %  | 40 %  | 5 %            | 2%           | 0%    |       |                       |       |       |       |       |       |       |
| $\sqrt{2}$ | <b>Valmistumisaste 2022</b>  | 1 %  | 72 %  | 45 %            | 55 %  | 66 %  | 12 %           | 1%           | $0\%$ |       |                       |       |       |       |       |       |       |
| $\sim$     | <b>Valmistumisaste 2023-</b> | 25 % | 65 %  | 40 %            | 60 %  | 67 %  | 10 %           | 1 %          | 0%    |       |                       |       |       |       |       |       |       |
| $\Omega$   | Keskeyttämisaste 2021        | 45 % | 20 %  | 12 %            | 5 %   | 5 %   | 9 %            | 4 %          | 0%    |       | <b>Omat muutokset</b> |       |       |       |       |       |       |
| $\sim$     | Keskeyttämisaste 2022-       | 50 % | 25%   | $Q \frac{Q}{A}$ | 3%    | 7%    | 8%             | 8%           | 0 %   |       |                       |       |       |       |       |       |       |

*Taulukko 8: Tutkintosimulaattorin valintataulukko*

Tutkintosimulaattorin käyttömahdollisuuksia laajennettiin simulaatiotyökalun versiossa 3 huomattavasti kytkemällä se mukaan muuhun työkaluun. Kun se oli aiemmissa versioissa oma testihiekkalaatikkonsa, saa käyttäjä nyt huomioitua Tutkintosimulaattoriin tutkintokohtaisesti tekemien muutosten vaikutuksen koko ammattikorkeakoulun rahoituksen. Tämä onnistuu valitsemalla Kiintiösimulaattorissa datalähteeksi "Tutkintosimulaattorissa tehdyt muutokset" -painikkeen.

<sup>4</sup> Kun käyttäjä muuttaa esimerkiksi OKM-perusrahoituksen kokoa, koko Suomen mittarituloksen ennustetta tai mittareiden rahoituspainoa, muuttuu yhdestä mittarista saadun nimellisen rahoituksen ennuste. Tätä ennustetta pystyy seuraamaan välilehdellä Tulokset – Suomi. Nämä uudet mittariarvot muuttavat myös Tutkintosimulaattorin euromääräisiä tuloksia.

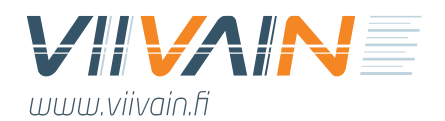

Taulukko 8 kertoo kaikki ne tiedot<sup>5</sup>, mitä käyttäjä kykenee Tutkintosimulaattorissa manipuloimaan. Kaikki tiedot tulevat Viivain Oy:n tietokannasta, mihin on rakennettu sekä toteumatietojen arkisto että tulevien vuosien tulosten ennakointialgoritmi. Tiedot esitetään vuosilta 2016–2030. Aloittaneiden, valmistuneiden ja uraseurantatietojen osalta mukana on myös vanhempien vielä rahoitukseen viiveellä vaikuttavien vuosien tietoja, mutta ne on selkeyden maksimoimiseksi poistettu taulukosta. Kun käyttäjä muuttaa tietokannan tuomaa pohja-arvoa, muuttuu ko. solu kellertäväksi. Jokaisen rivin pystyy muuttamaan takaisin pohja-arvoksi painamalla taulukon vasemmalla puolella olevaa sinistä undo-nappia tai solun valittuaan Backspacea. Koko taulukon pystyy palauttamaan pohja-arvoiksi painamalla sen vasemmassa yläreunassa olevaa isoa vihreää undo-nappia.

Versiossa 8 mukaan on tullut Tutkintotiedot-osio, joka on korvannut valmistumisnopeus-osion. Tässä käyttäjä pystyy muuttamaan tutkinnon valmistumis- ja keskeyttämisasteita. Valmistumisaste 2021, Valmistumisaste 2022 sekä keskeyttämisaste 2021 ovat toteumia, joita ei voi muuttaa ja ovat mukana antamassa käyttäjälle historiatietoa. Valmistumisaste 2023- vaikuttaa vuosiin 2023–2030. Keskeyttämisaste 2022- vaikuttaa vuosiin 2023–2030, ei kuitenkaan vuoteen 2022, mikä on kaavojen osalta lukittu. Esimerkiksi kuvan 67 % valmistumisaste 2023- kohdassa kertoo ennusteen mukaan 67 % valmistuvan niistä opiskelijoista, jotka ovat kirjoilla 3. opiskeluvuonna tammikuun ensimmäisenä päivänä.

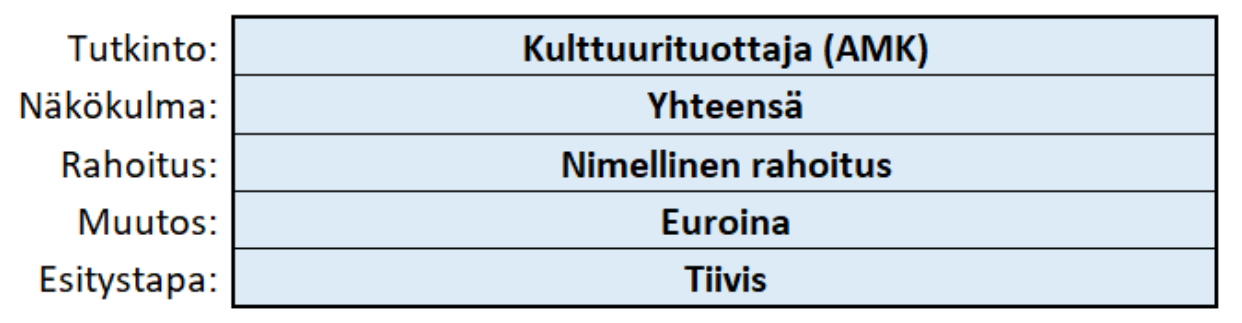

*Kuva 10: Tutkintosimulaattorin pohjavalinnat*

Ennen valintataulukon manipulointia käyttäjä valitsee siihen tutkinnon taulukon alla olevasta valikosta. Valittavina ovat kaikki ammattikorkeakoulun amk-tutkinnot, joista on tietoja ko. aikajaksolta. Tutkinnon lisäksi käyttäjä pystyy valitsemaan tutkintotaulukkoon liittyvien kuvaajien tietoja.

<sup>5</sup> Huom! Työllistymistiedoissa vuoden 2018 kohdalla on uusimmat [kevät 2021] tilastovuoden 2019 tiedot koskien vuonna 2018 valmistuneita. Uraseurannan kohdalla syksyn 2020 kyselyn vuonna 2015 valmistuneita koskevat tulokset ovat taulukossa vuoden 2018 kohdalla.

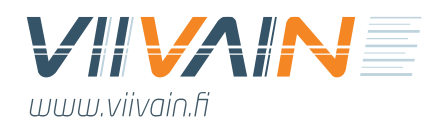

Näkökulma-valikosta käyttäjä valitsee, mitä rahoitusta hän haluaa tarkastella. Valittavina ovat (a) tutkinnot, (b) AVOP, (c) uraseuranta, (d) työllistyminen, (e) kaikki nämä yhteensä sekä uusimpana valintatekijänä € / valmistunut. Käyttäjä voi siis tarkastella myös yksittäisen amk-tutkintoon liittyvän rahoitustekijän kehitystä erillään muista.

Toinen valittavissa oleva tarkastelunäkökulma liittyy rahoituksen ilmoittamiseen. Sitä voidaan tarkastella (a) nimellisen rahoituksen, (b) reaalisen rahoituksen, (c) vuositulosten nimellisen tai uutena valintatekijänä versiosta 3 lähtien (d) vuositulosten reaalisen rahoituksen näkökulmasta. Nimellinen ja reaalinen rahoitus lasketaan kolmen vuoden tulosten keskiarvosta ja kertoo sen, miten paljon ko. tutkinto tuottaa rahaa tarkasteluvuotena. Vuositulosten rahoitus taas kertoo, miten paljon tarkasteluvuoden tulokset tuottavat rahoitusta tulevaisuudessa. Laskennassa käytetään tarkasteluvuoden rahoitusmittarien euromääräisiä arvoja. Vuositulosten rahoituksen avulla tutkinnon trendiä pystyy siis tarkastelemaan huomattavasti reaaliaikaisemmin kuin muilla tavoilla, millä on 2–4 vuoden viive tulosten ja rahoituksen välillä.

Taulukkoon liittyvässä graafissa pohjalla on vihreä väri. Tämä kuvaa tietokannasta tulevien pohjalukujen tuomaa euromäärää. Keltainen väri kertoo käyttäjän tekemien valintojen tuoman rahoituksen. Näin käyttäjä pystyy vertaamaan pohjarahoitusta oman simulaationsa rahoitukseen. Pohjavalinnoissa muutoksen esitystavan voi valita (a) euroina tai (b) prosentteina. Tämä vaikuttaa siihen, ilmoitetaanko analyysigraafissa muutos euroina vai prosentteina. Lisäksi käyttäjä voi valita esitystavaksi (a) tiiviin tai (b) laajan. Laaja esittää tulokset 0 € lähtien, tiivis siten että y-akseli alkaa ylempää, jolloin muutos näkyy selkeämmin.

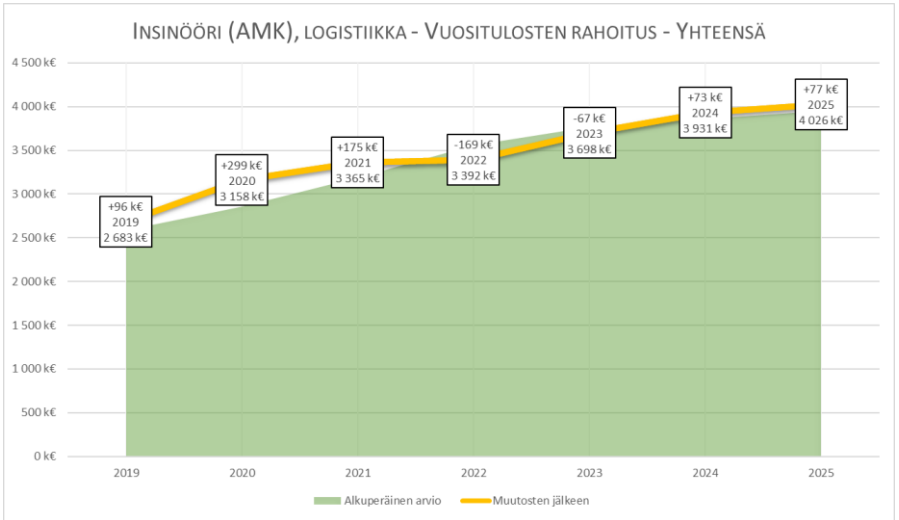

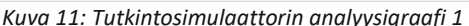

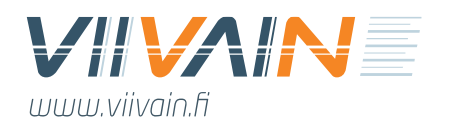

#### Alkuperäiset luvut

### **Omat muutokset**

*Kuva 12: Tutkintosimulaattorin datalähde*

Kiintiösimulaattorin tavoin käyttäjä voi myös tutkintosimulaattorissa valita taulukkoon tulostuvan datalähteen. Hän voi milloin tahansa valita Viivain Oy:n ennakointialgoritmin tuottaman pohjaennusteen. Vaihtoehtoisesti käyttäjä voi tarkastella tekemiään muutoksia tutkinnoittain. Nämä muutokset jäävät työkalun muistiin ja ne poistuvat vain, mikäli käyttäjä poistaa ne Backspacella tai joko sinisellä tai vihreällä napilla taulukon vasemmalla puolella.

Tutkintosimulaattoria ennakoidaan hyödynnettävän paljon tutkintojen tavoitteenasetannan apuvälineenä. Tätä käyttötarkoitusta tukemaan simulaattoriin on rakennettu mahdollisuus tulostaa valittu näkymä yhdellä klikkauksella joko oletustulostinta käyttäen tai tallentamalla sivu PDF-muodossa työpöydälle. Näin esimerkiksi esimies voi käydä alaisensa kanssa läpi lähivuosien tavoitteita ja palaverin päätteeksi tulostaa sovitut asiat ja niihin liittyvät graafit alaiselle mukaan tai sähköpostiin lähetettäväksi.

#### Tulosta tämä sivu käyttäen oletustulostinta.

#### Tallenna tämä sivu PDF:nä työpöydälle.

*Kuva 13: Tulostus-vaihtoehdot*

Katso myös ohjeen lopussa Liite 1, ohjekuva Tutkintosimulaattorin käytöstä. Tutkintosimulaattorin lähdedata päivitetään kokonaisuudessaan jokaisen simulaatiotyökalun uuden version julkaisun yhteydessä.

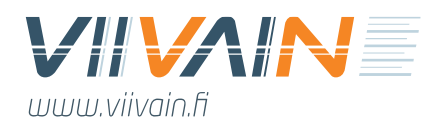

### <span id="page-25-0"></span>4.7. Tulokset – Suomi

Pääosa työkalun avulla tehtävästä simuloinnista tapahtuu simulointivälilehdillä. Tästä syntyviä tuloksia tarkastellaan kahdella tulokset-välilehdellä. Tulokset – Suomi -välilehdellä (Taulukko 9) käyttäjä pystyy analysoimaan koko maan laajuisia tuloksia useista eri näkökulmista (Kuva 14):

- € / yksikkö / rahoitukseen / nimellinen
	- o Euromäärä, minkä rahoitustekijän yksiköstä saa budjettivuotena
- € / yksikkö / rahoitukseen / reaalinen (2024)
	- o Euromäärä, minkä rahoitustekijän yksiköstä saa budjettivuotena 2024 rahan arvolla
- € / yksikkö / vuosiarvo / nimellinen
- o Euromäärä, minkä toteumavuoden rahoitustekijän yksiköstä saa tulevaisuudessa
- € / yksikkö / vuosiarvo / reaalinen (2024)
	- o Euromäärä, minkä toteumavuoden rahoitustekijän yksiköstä saa tulevaisuudessa 2024 rahan arvolla
- Ennuste / kpl / rahoitukseen
	- o Ennuste mittaritekijän keskiarvosta, millä budjettivuoden rahoitus lasketaan
- Ennuste / kpl / vuosi
	- o Ennuste mittaritekijän toteumasta tarkasteluvuotena

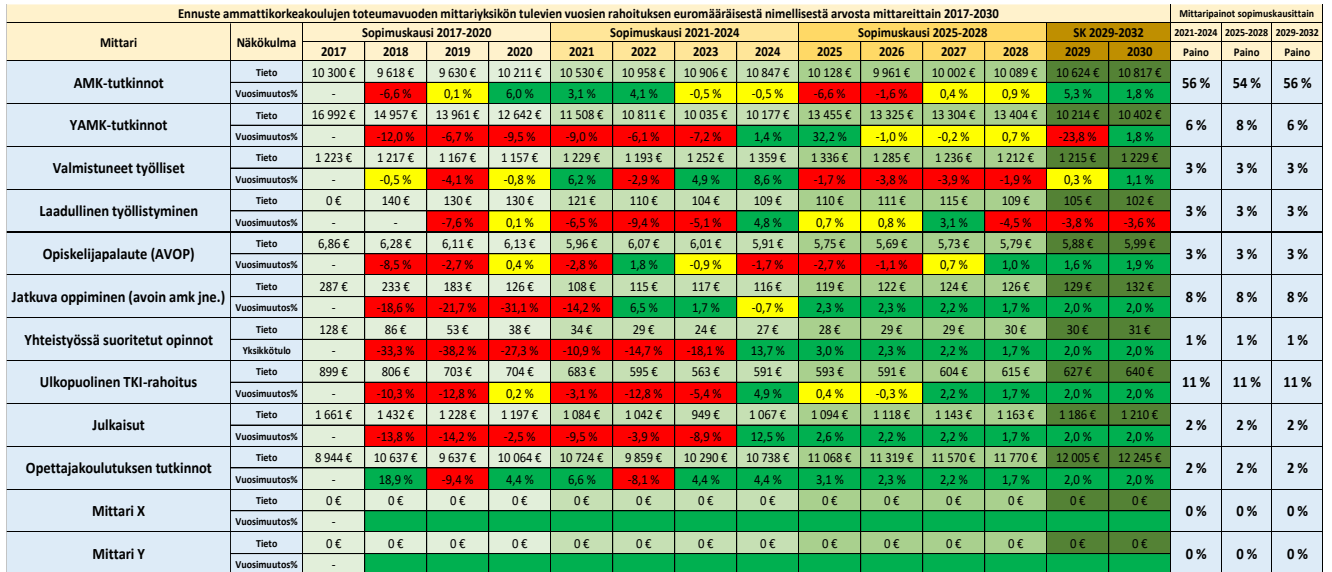

*Taulukko 9: Koko Suomen rahoitus- ja mittaritulosten taulukko*

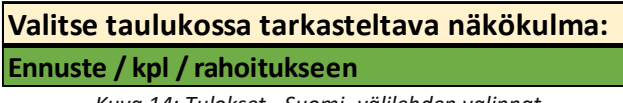

*Kuva 14: Tulokset - Suomi -välilehden valinnat*

Taulukossa ilmoitetaan sekä näkökulman mukainen tieto että muutosprosentti suhteessa edellisvuoteen. Prosenttimuutokset on värikoodattu siten, että -1 % pienemmät ovat punaiselle, +1 % suuremmat vihreällä ja muut keltaisella.

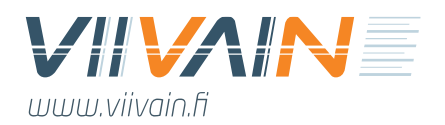

### <span id="page-26-0"></span>4.8. Tulokset – AMK

Ammattikorkeakoulun tulokset esittävä välilehti (Taulukko 10) on käyttäjälle erittäin tärkeä, koska se näyttää mittarikohtaisen rahoituksen ja sen kehittymisen monesta eri näkökulmasta. Taulukossa on huomattavasti koko Suomen tuloksia koskevaa taulukkoa enemmän analysointimahdollisuuksia ja näillä esitysteknisiä ominaisuuksia, mitkä käyttäjän tulee huomioida:

- Sopimuskauden 2017–2020 tiedot ovat mukana vain niiltä osin kuin ne ovat vertailukelpoisia muiden tietojen kanssa. Näin ollen esimerkiksi mittarikohtaista nimellistä rahoitusta ei ilmoiteta, koska taulukko on rakennettu uuden rahoitusmallin perustalle.
- Jarruraha on voimassa vain vuosina 2021 ja 2022.
- Opettajakoulutuksen tutkintojen tuottamaa rahoitusta ei lasketa mukaan koon suhteen vertailtavaan euromääräiseen tulokseen, koska opettajakoulutus on jätetty pois ammattikorkeakoulun koon määritelmästä.
- Opettajakoulutuksen tutkinnot ovat kuitenkin mukana %Suomesta -luvuissa. Tämä on sama luku mikä löytyy Rahoitus-välilehden kuvaajasta.
- ISCED-korien tutkinnoille lasketaan arvot vain, kun se on metodologisesti mahdollista.
- Ylemmällä Yhteensä-sarakkeella on mukana kaikki arvot, myös jarrurahan tulovähennys.
- Versiossa 5 tulleella alemmalla yhteensä-sarakkeella lasketaan rahoitus pois lukien strategiaraha sekä jarruraha. Tästä käyttäjä saa arvokasta "puhdasta" tietoa rahoitusmittareista.

| Ammattikorkeakoulun ennakoitu nimellinen rahoitus 2021-2030               |                          |                   |            |                                                        |                         |              |              |                |                        |                |                      |              |              |              |
|---------------------------------------------------------------------------|--------------------------|-------------------|------------|--------------------------------------------------------|-------------------------|--------------|--------------|----------------|------------------------|----------------|----------------------|--------------|--------------|--------------|
| Mittari                                                                   | Sopimuskausi 2017-2020   |                   |            |                                                        | Sopimuskausi 2021-2024  |              |              |                | Sopimuskausi 2025-2028 | SK 2029-2032   |                      |              |              |              |
|                                                                           | 2017                     | 2018              | 2019       | 2020                                                   | 2021                    | 2022         | 2023         | 2024           | 2025                   | 2026           | 2027                 | 2028         | 2029         | 2030         |
| <b>AMK: Kulttuuri</b>                                                     |                          |                   |            |                                                        | 510 700€                | 460 591 €    | 473 620 €    | 511 417 €      | 467 581 €              | 492 386 €      | 481 812 €            | 475 851 €    | 495 287€     | 501 692 €    |
| <b>AMK: Talous</b>                                                        |                          |                   |            |                                                        | 2914967€                | 3 223 652 €  | 3435473€     | 3 603 974 €    | 3674752€               | 3 643 515 €    | 3576533€             | 3467218€     | 3 584 653 €  | 3 624 055 €  |
| <b>AMK: Sote</b>                                                          |                          |                   |            |                                                        | 3869865€                | 3777084€     | 4 257 518 €  | 4537318€       | 4467999€               | 4459888€       | 4370825€             | 4 372 880 €  | 4 549 187 €  | 4607245€     |
| <b>AMK: Tekniikka</b>                                                     |                          |                   |            |                                                        | 13 241 180 €            | 13 181 243 € | 13 918 793 € | 14 902 613 €   | 14 786 767 €           | 14 755 413 €   | 14 434 275 €         | 14 295 370 € | 14 887 358 € | 15 079 064 € |
| <b>AMK-tutkinnot</b>                                                      |                          |                   |            |                                                        | 20 536 712 €            | 20 642 570 € | 22 085 404 € | 23 555 321 €   | 23 397 099 €           | 23 351 203 €   | 22 863 444 €         | 22 611 319 € | 23 516 485 € | 23 812 056 € |
| YAMK-tutkinnot                                                            |                          |                   |            |                                                        | 2 240 805 €             | 2 035 201€   | 2058214€     | 2 121 440 €    | 2859003€               | 2 736 720 €    | 2644627€             | 2491094€     | 1928 452 €   | 1862 297€    |
| Valmistuneet työlliset                                                    |                          |                   |            |                                                        | 841 072 €               | 852 010€     | 930 435 €    | 1021206€       | 1090865€               | 1090 295€      | 1 205 113 €          | 1 235 087€   | 1336731€     | 1268933€     |
| Laadullinen tvöllistyminen                                                |                          |                   |            |                                                        | 830 440 €               | 780 079€     | 859 498€     | 862 686 €      | 914 581 €              | 881 026€       | 906 287€             | 877895€      | 921 948 €    | 912 979€     |
| Opiskelijapalaute (AVOP)                                                  |                          |                   |            |                                                        | 651 363 €               | 680 037€     | 848 620 €    | 1036477€       | 1 150 199 €            | 1226867€       | 1 203 132 €          | 1224853€     | 1253912€     | 1332795€     |
| Jatkuva oppiminen (avoin amk jne.)                                        |                          |                   |            |                                                        | 2 176 578 €             | 1783 129€    | 1665727€     | 1750 585€      | 1961416€               | 2032783€       | 1982 426€            | 1908 583€    | 1955 356€    | 2012431€     |
| Yhteistyössä suoritetut opinnot                                           |                          |                   |            |                                                        | 90 755 €                | 125 868 €    | 144 040 €    | 149 709€       | 110 740 €              | 99 357€        | 93 736 €             | 101883€      | 102 113 €    | 99 567€      |
| <b>Ulkopuolinen TKI-rahoitus</b>                                          |                          |                   |            |                                                        | 4 059 507€              | 4 028 479 €  | 3877140€     | 3880189€       | 3894579€               | 3986320€       | 4 123 180 €          | 4 330 740 €  | 4573672€     | 4839059€     |
| Julkaisut                                                                 |                          |                   |            |                                                        | 311 351 €               | 319 687€     | 298 351 €    | 343 829€       | 382 639 €              | 429 024€       | 438 271 €            | 430 936 €    | 430 357 €    | 416 363 €    |
| Opettajakoulutuksen tutkinnot                                             |                          |                   |            |                                                        | 0€                      | 0€           | 0€           | 0€             | o€                     | 0E             | o€                   | 0E           | 0 <          | 0E           |
| Strategiarahoitus A: Korkeakoulun strategia                               |                          |                   |            |                                                        | 900 000€                | 800 000€     | 800 000 €    | 800 000 €      | 1 100 000 €            | 1 100 000 €    | 1 100 000 €          | 1 100 000 €  | 1 100 000 €  | 1 100 000 €  |
| Strategiarahoitus B: Hallitusohjelman tavoitteet                          |                          |                   |            |                                                        | 250 000€                | 200 000 €    | 200 000 €    | 200 000 €      | 350 000 €              | 350 000€       | 350 000 €            | 350 000€     | 350 000€     | 350 000 €    |
| Strategiarahoitus C: Myöhemmin kohdennettu                                |                          |                   |            |                                                        | $0 \in$                 | 0€           | 300 000 €    | 300 000 €      | $0 \in$                | 0E             | O€                   | 0E           | 0€           | 0E           |
| Mittari X                                                                 |                          |                   |            |                                                        | o€                      | 0€           | o€           | $0 \in$        | 0€                     | 0E             | o€                   | 0E           | 0€           | $0 \in$      |
| <b>Mittari Y</b>                                                          |                          |                   |            |                                                        | 0€                      | 0€           | o€           | 0€             | o€                     | 0E             | o€                   | 0E           | 0€           | 0E           |
| YHTEENSÄ<br>(sisältää strategiarahan 2021-2030 sekä jarrurahan 2021-2022) |                          |                   |            |                                                        | 38 509 442 €            | 39 559 930 € | 34 067 429 € | 36 021 441 €   | 37 211 119 €           | 37 283 595 €   | 36 910 218 €         | 36 662 391 € | 37 469 026 € | 38 006 481 € |
| YHTEENSÄ (indikaattoripohjainen rahoitus ilman strategia- ja jarrurahaa): |                          |                   |            |                                                        | 31 738 584 €            | 31 247 059 € | 32 767 429 € | 34 721 441 €   | 35 761 119 €           | 35 833 595 €   | 35 460 218 €         | 35 212 391 € | 36 019 026 € | 36 556 481 € |
| Jarruraha<br><b>JARRURAHA 2021-2022:</b>                                  |                          |                   |            |                                                        | 6 161 704 €<br>7666695€ |              | Yhteensä     |                | Painokerrotut kiintiöt |                | Kappalekiintiöt      |              |              |              |
| (mukana vhteensä-rivin luvussa)                                           |                          | Jarrukompensaatio | -540 847 € | $-353824E$                                             |                         |              |              |                |                        |                | <b>Muut mittarit</b> |              |              |              |
| Valitse taulukossa tarkasteltava näkökulma:                               |                          |                   |            | Taulukossa käytettävät arvot:                          |                         |              |              | 5.14 %         |                        | 4,99%<br>5,12% |                      |              | 5,30 %       |              |
| $E /$ nimellinen / rahoitus                                               | Ammattikorkeakoulun koko |                   |            | Omat valinnat                                          |                         |              |              | 5.00%<br>5.00% |                        |                | 5.00%                |              | 5.00%        |              |
|                                                                           |                          |                   |            | Valitse taulukosta ammattikorkeakoulun koon laskutapa: |                         |              |              |                |                        |                |                      |              |              |              |

*Taulukko 10: Analysoitavan ammattikorkeakoulun rahoitus- ja mittaritulosten taulukko*

**Viivain Oy:n laskentamalli**

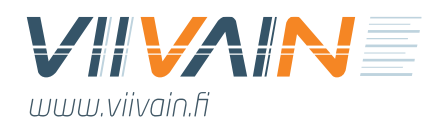

Tulokset – AMK -välilehdellä käyttäjä pystyy analysoimaan tuloksia yhdeksästä eri näkökulmasta:

- 1. Kappalemäärä
	- Toteumat ja ennakoidut rahoitusmittaritulokset
- 2. € / nimellinen
	- Ennakoitu nimellinen rahoitus tulevaisuudessa toteumavuoden tuloksilla
- 3. € Voitto / Häviö
	- Edellisen tuottama voitto / tappio suhteessa amk:n laskennalliseen kokoon
- 4. %Suomesta
	- Toteumavuoden tuloksen ennakoitu osuus koko maan tuloksesta
- 5. % suhteessa 2021–2024 kokoon
	- Edellisen suhteutuminen amk:n kokoon<sup>6</sup>
- 6. € / nimellinen / rahoitus<sup>7</sup>
	- Budjettivuonna kustakin mittarista amk:lle maksettava OKM-perusrahoitus
- 7. € / reaalinen / rahoitus
	- Budjettivuonna mittarista maksettava OKM-perusrahoitus vuoden 2024 arvolla
- 8. € Voitto / Häviö / rahoitus
	- Edellisen tuottama voitto / tappio suhteessa amk:n laskennalliseen kokoon
- 9. Rahoitus % Suomesta
	- Budjettivuoden rahoituksen suhde koko Suomen rahoitukseen mittareittain
- 10. Rahoitus % suhteessa 2021–2024 kokoon
	- Edellisen suhteutuminen amk:n kokoon

Näistä näkökulmista käyttäjälle kenties tärkein ja käyttökelpoisin on nro 6. Se on suunniteltu simu-

loimaan tarkasti mittarikohtaisen rahoituksen raporttia, minkä ministeriö lähettää

<sup>6</sup> Tässä käytetään oletuksena neljästä kokoa kuvaavasta prosentista tarkoituksenmukaisinta samalla logiikalla kuin Mittaritulokset-raporteissa. Eli esimerkiksi amk-rahoituspisteitä verrataan painokerrotut kiintiöt -kokoon, AVOP-pisteitä kappalekiintiöt-kokoon ja kokonaistulosta yhteensä-kokoon. Samoin käytössä kohdissa 3, 8 sekä 10.

<sup>7</sup> Huomattakoon, että jo maksettujen budjettivuosien osalta taulukon tiedot voivat erota Rahoitus-välilehden tiedoista. Tämä johtuu siitä, että Rahoitus-välilehdellä on aina todellinen maksettu summa, kun taas Tulokset – AMKvälilehden summa muuttuu, kun mittarituloksia päivitetään menneille vuosille taannehtivasti.

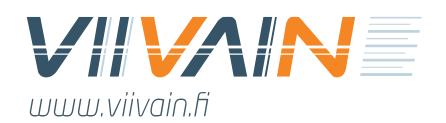

ammattikorkeakouluille rahoituspäätöksen yhteydessä<sup>8</sup>. Mutta laajasti käytettynä nämä kaikki näkökulmat avaavat uusia huomioita ammattikorkeakoulun vahvuuksiin ja heikkouksiin sekä asemoitumiseen koko Suomen amk-kentällä.

Tulokset – AMK -välilehti on samalla paikka, missä käyttäjä voi simuloida haluamiaan muutoksia oman ammattikorkeakoulunsa kokoon. Sitä voi vaihtaa taulukon oikeassa alanurkassa. Vaihdokset vaikuttavat välittömästi taulukon näkökulmiin 3, 5, 8 sekä 10. Jarruraha on jaettu kahteen osatekijään. Se lasketaan mukaan Yhteensä-sarakkeelle.

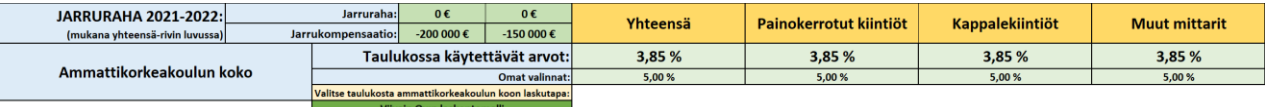

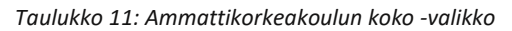

Ammattikorkeakoulun kokoa koskeva valinta on monipuolistunut versiossa 5. Nyt siinä on taulukon 10 mukainen alasvetovalikko, mistä käyttäjä voi valita haluamansa tavan, millä ammattikorkeakoulun koko määritellään. Näitä ovat:

- **Viivain Oy:n laskentamalli:** Sama mitä käytetään Mittaritulokset-raporteilla
- **Opiskelijamäärän % 2020:** Vuoden 2020 opiskelijamäärän osuus Suomesta
- **Liikevaihdon % 2020:** Vuoden 2020 liikevaihdon osuus Suomesta
- **Henkilöstökulujen % 2020:** Vuoden 2020 henkilöstökulujen osuus Suomesta
- **OLH, 1/3 painoilla:** Em. kolmen arvon yhdistelmä 1/3 painoilla
- **Omat valinnat:** Käyttäjän itse syöttämät kokotiedot

Alavetovalikko tuo automaattisesti uusimmista toteumatiedoista lasketut ammattikorkeakoulun kokoa määrittävät prosentit. Nämä vaikuttavat osaan välilehden näkökulmista. Mikäli käyttäjä valitsee "Omat valinnat", käytetään arvoina niitä prosentteja, mitä käyttäjä on asettanut Omat valinnat -riville. Nämä omat valinnat käyttäjä voi tehdä kategorioittain, eli siten että eri mittareihin sovelletaan eri prosentteja. Opiskelijamäärän, liikevaihdon sekä henkilöstökulujen prosentissa samaa sovelletaan kaikkiin rahoitusmittareihin.

<sup>8</sup> Vuodesta 2021 lähtien tässä taulukossa on pieniä eroja suhteessa toteutuneeseen rahoitukseen. Vahvistettu rahoitus 2022 edeltäville vuosille on kovakoodattu työkaluun eikä sitä pysty muuttamaan Rahoitus-välilehdellä. Mutta Tulokset – AMK -välilehdellä on mittarikohtainen suoraan mittareista laskettu rahoitus, mikä voi hieman erota vahvistetusta rahoituksesta mm. siksi, että sen laskennassa käytettyjä lukuja on muutettu taannehtivasti.

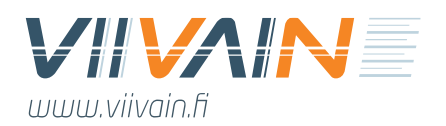

## <span id="page-29-0"></span>5. Lähteet

Osviitta-simulaatiotyökalussa pyritään käyttämään tuoreimpia mahdollisia primäärilähteitä. Versiossa 11 on päivitetty kaikki vuoden 2023 toteumat ja 2024–2030 ennusteet uusilla mittarimääritelmillä. Tutkintokohtaisia tietoja ei kuitenkaan ole päivitetty. Simulaatiotyökalun v11 tietolähteet ovat:

- **OKM 22.6.2023:** OKM:n Extra Vipuseen 22.6.2023 tallentama Excel vuosien 2020–2022 rahoitusmittaritiedoista, joiden perusteella vuoden 2024 rahoituslaskelma on tehty. Näitä tietoja käytetään sellaisenaan vuosien 2020–2022 lukujen osalta. Poikkeuksena ovat mittarit, joihin on tullut muutoksia Extra Vipusen tietoihin: näissä käytetään uusimpia toteumia, joita oletetaan sovellettavan myös rahoituksessa.
- **Extra Vipunen**: Tammikuussa ja pääosin helmikuussa 2024 on haettu tuoreimmat mahdolliset tiedot kaikista rahoitusmittareista. Nämä tiedot on konvertoitu uuden rahoitusmallin mukaisiksi parhaalla mahdollisella tarkkuudella ja sillä tiedolla, mitä tulevasta rahoitusmallista on ollut saatavilla.

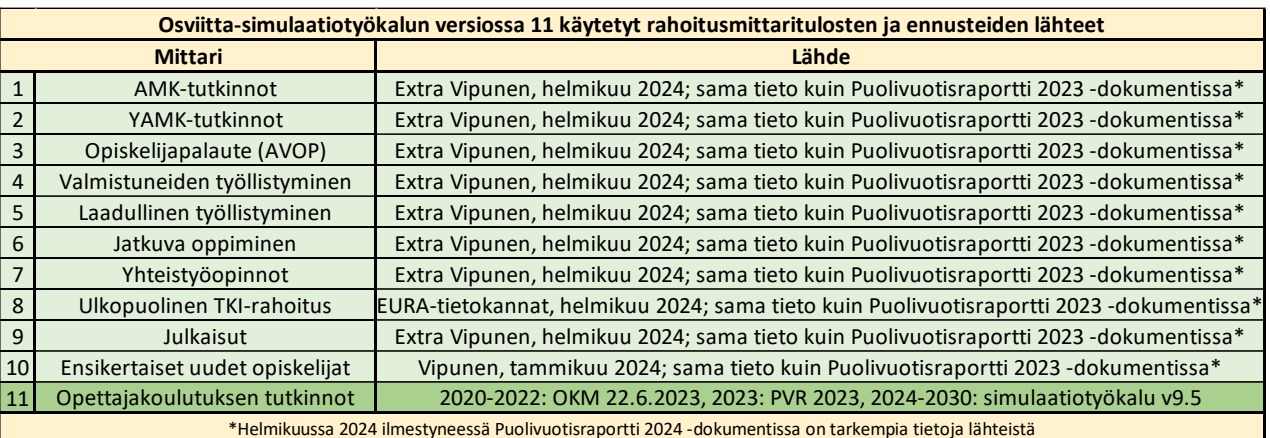

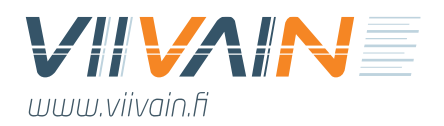

## <span id="page-30-0"></span>6. Ponnahdusohjeet

Versiosta 3 lähtien jokaiselle simulaatiotyökalun sivulle on lisätty ponnahdusohjeet auttamaan käyttäjää. Ponnahdusohjeiden asiasisältö on sama kuin tässä ohjedokumentissa ja niitä päivitetään jokaisen uuden version yhteydessä. Koska Excel ei tue kuvien lisäämistä ponnahdusohjeisiin, on niissä mukana vain tekstit.

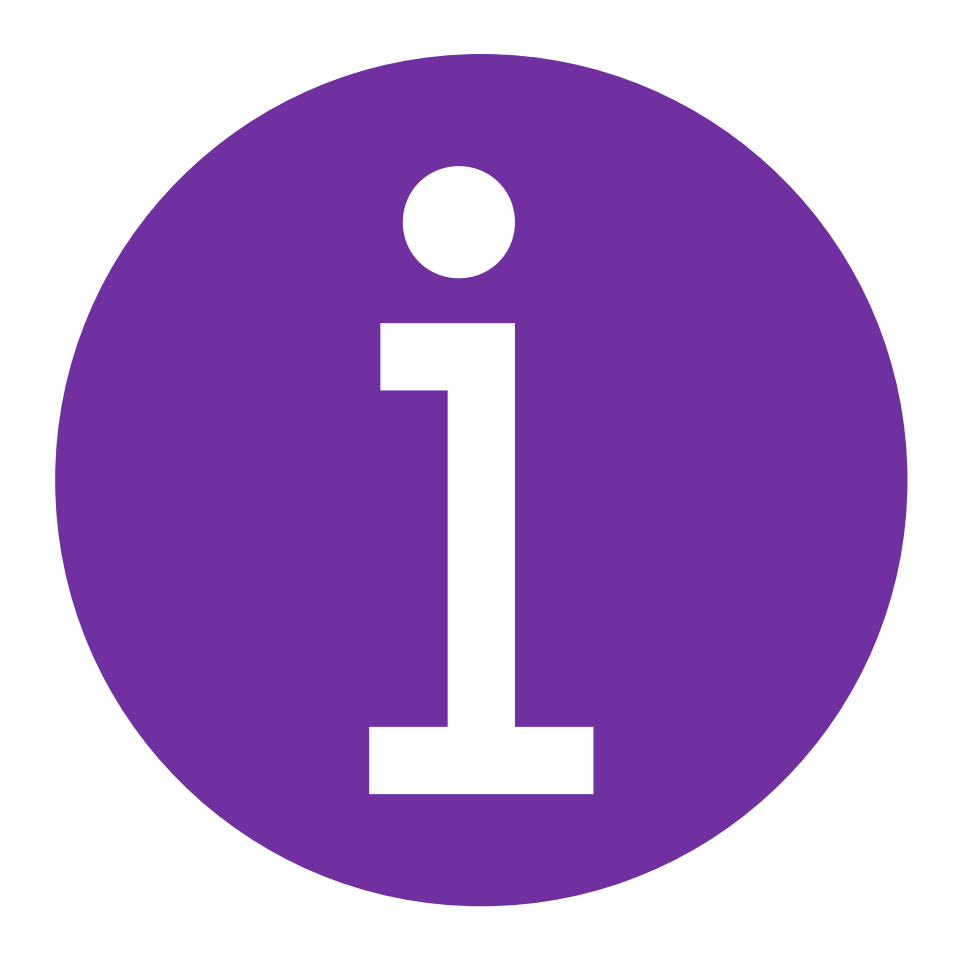

*Kuva 15: Osviitta-simulaatiotyökalun ponnahdusohjeiden symboli*

Ponnahdusohjeet avautuvat painamalla kuvan 14 mukaista lilaa symbolia. Tämä symboli on asetettu välilehden oikeaan ylälaitaan. Ohjeet aukeavat välilehdellä olevien taulukoiden päälle painamalla symbolia. Kun symbolia painaa uudelleen, menevät ohjeet takaisin piiloon. Ohjeet on suunniteltu antamaan käyttäjälle mahdollisuus tarkistaa nopeasti välilehden toiminnallisuuksien taustuoja ilman, että tätä varten tarvitsisi pitää esillä itse ohjedokumenttia.

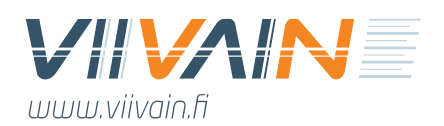

## <span id="page-31-0"></span>LIITE 1. Tutkintosimulaattorin ohjekuva

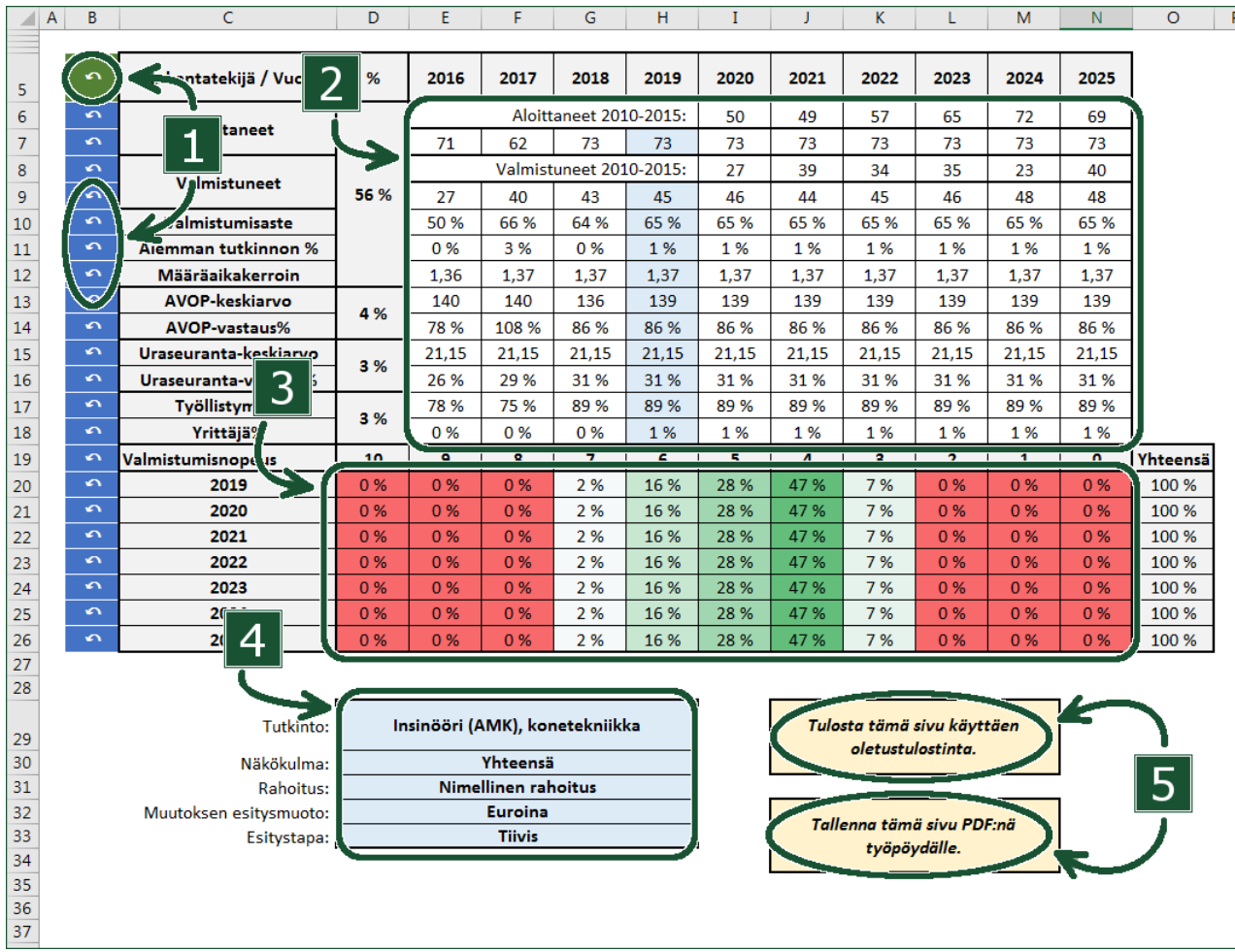

1. Vasemman yläreunan vihreäpohjaisesta peruutusnuolesta saa nollattua kaikki tämän sivun numeroihin tehdyt muutokset. Kunkin rivin sinipohjaisesta peruutusnuolesta saa nollattua kyseisen rivin numeroihin tehdyt muutokset.

2. Taulukon lukuja voi muuttaa vapaasti. Muutokset vaikuttavat sivulla oleviin kuvaajiin.

3. Valmistumisnopeutta voi muuttaa vapaasti. Muutokset vaikuttavat sivulla oleviin kuvaajiin. Valmistumisnopeuden tulisi olla yhteensä 100 %.

4. Sinipohjaisesta valikosta vaihdetaan tarkasteltavaa tutkintoa sekä kuvaajissa esitettävien tulosten asetuksia.

5. Sivun saa tallennettua PDF-muotoon tai tulostettua keltapohjaisia soluja klikkaamalla.

Huom! Tutkintosimulaattori on jo sisällöltään merkittävästi muuttunut, mutta nämä ohjeet teknisestä toimivuudesta ovat vielä releventteja.

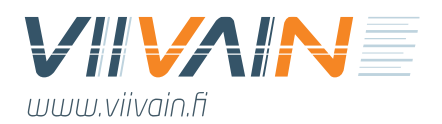

## <span id="page-32-0"></span>LIITE 2. Makrojen salliminen

Eräät Osviitan ominaisuudet hyödyntävät makroja. Käyttäjän tulee sallia makrojen käyttö, mikäli Excel kysyy sitä. Lisätietoa makrojen käyttöönotosta löytyy [Microsoftin ohjeista.](https://support.office.com/fi-fi/article/makrojen-ottaminen-k%C3%A4ytt%C3%B6%C3%B6n-ja-poistaminen-k%C3%A4yt%C3%B6st%C3%A4-office-tiedostoissa-12b036fd-d140-4e74-b45e-16fed1a7e5c6)

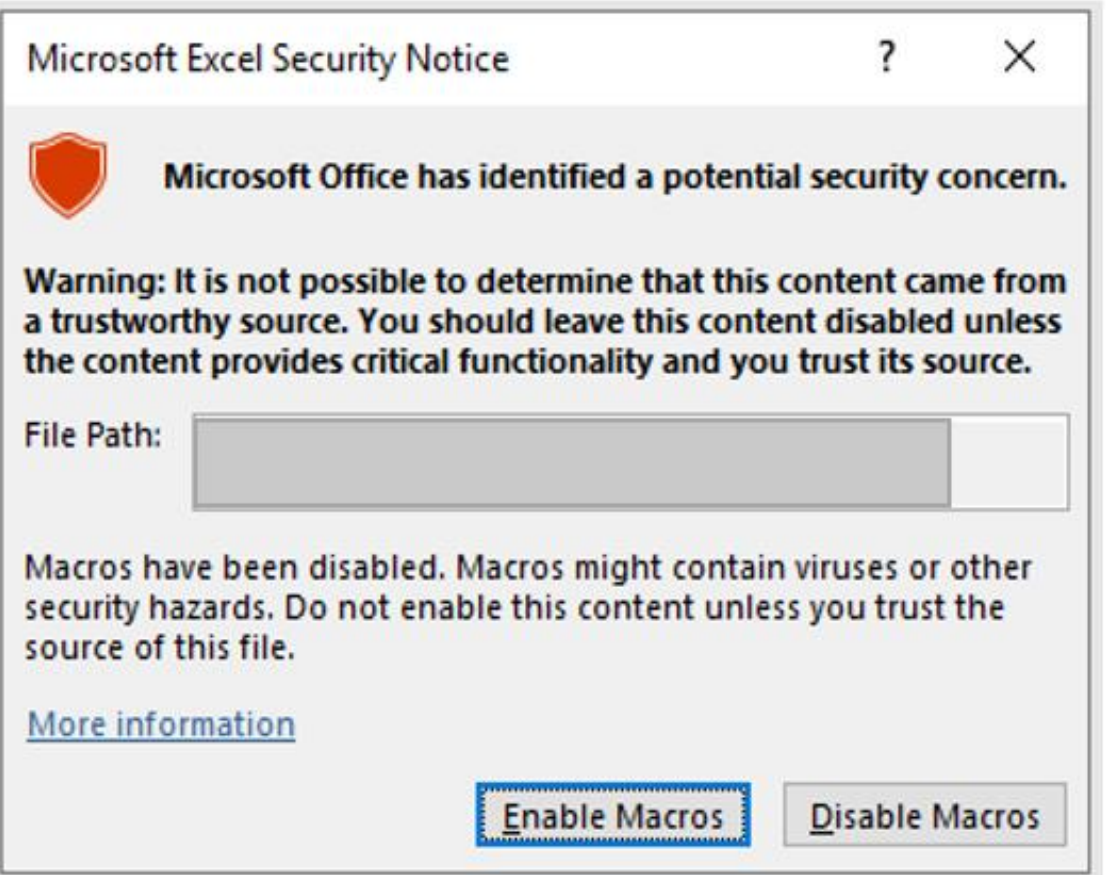

*Kuva 16: Excelin ponnahdusikkuna makrojen turvallisuuteen liittyen*

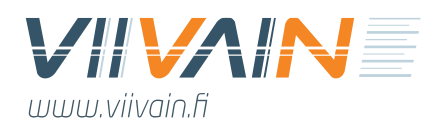

## <span id="page-33-0"></span>LIITE 3. Tutkintoluokituksiin tehdyt muutokset

Osviitta-simulaatiotyökalussa on yhdistetty joitain pääasiassa tekniikan ja palvelualojen tutkintoja suuremmiksi kokonaisuuksiksi. Yhdistämisen taustalla on havaitut kirjavat käytännöt näihin tutkintoihin liittyvien tilastotietojen kirjauksissa lähdeaineistoihin: on usein mahdotonta erottaa, mitä tutkintoa kirjaukset koskevat. Hyvä esimerkki tästä ovat restonomitutkinnot, joita on ammattikorkeakoulututkintojen luokituksessa peräti viittä eri tyyppiä. Varsinainen ongelma tämä epäselvä luokitus on tekniikan koulutusalalla, missä tietoja on merkitty usein hyvin sekavasti eri tutkinnoille. Lisäksi tekniikassa huomattava määrä tutkintoja merkitään vuosittain "tuntemattomiksi tekniikan tutkinnoiksi".

Tutkintoluokituksiin liittyvä ongelma on Viivain Oy:n tietokannassa ratkaistu yhdistämällä tutkintoja suuremmiksi loogisiksi kokonaisuuksiksi. Tämä auttaa mm. tulosten ennakoinnissa ja mahdollistaa paremman vertailukelpoisuuden ammattikorkeakoulujen tutkintojen välillä. Alla olevassa taulukossa esitetään kaikki tietokannassa tehdyt muutokset tutkintoluokituksiin.

| Viivain Oy:n tietokannassa tehdyt muutokset tutkintoluokituksiin |                                                           |  |  |  |  |  |  |
|------------------------------------------------------------------|-----------------------------------------------------------|--|--|--|--|--|--|
| <b>OKM:n tutkintoluokitus</b>                                    | Viivain Oy:n tietokannan tutkintoluokitus                 |  |  |  |  |  |  |
| Muusikko (AMK)                                                   | Muusikko (AMK)                                            |  |  |  |  |  |  |
| Muu tai tuntematon musiikin ammattikorkeakoulututkinto           |                                                           |  |  |  |  |  |  |
| Restonomi (AMK), liikkeenjohto                                   |                                                           |  |  |  |  |  |  |
| Restonomi (AMK), majoitus- ja ravitsemisala                      |                                                           |  |  |  |  |  |  |
| Restonomi (AMK), matkailu                                        | Restonomi (AMK)                                           |  |  |  |  |  |  |
| Restonomi (AMK), puhdistuspalvelu ja talousala                   |                                                           |  |  |  |  |  |  |
| Restonomi (AMK), muu tai tuntematon ala                          |                                                           |  |  |  |  |  |  |
| Tradenomi (AMK), talous, hallinto ja markkinointi                | Tradenomi (AMK), talous, hallinto ja<br>markkinointi      |  |  |  |  |  |  |
| Tradenomi (AMK), sihteerityö ja kielet                           |                                                           |  |  |  |  |  |  |
| Tradenomi (AMK), muu tai tuntematon ala                          |                                                           |  |  |  |  |  |  |
| Insinööri (AMK), tietotekniikka                                  | Insinööri (AMK), tietotekniikka                           |  |  |  |  |  |  |
| Insinööri (AMK), tietoliikennetekniikka                          |                                                           |  |  |  |  |  |  |
| Insinööri (AMK), graafinen ja viestintätekniikka                 |                                                           |  |  |  |  |  |  |
| Insinööri (AMK), automaatiotekniikka                             | Insinööri (AMK), Sähkö- ja                                |  |  |  |  |  |  |
| Insinööri (AMK), sähkötekniikka                                  | automaatiotekniikka                                       |  |  |  |  |  |  |
| Insinööri (AMK), elektroniikka                                   |                                                           |  |  |  |  |  |  |
| Insinööri (AMK), bio- ja elintarviketekniikka                    | Insinööri (AMK), Bio-, elintarvike- ja<br>kemiantekniikka |  |  |  |  |  |  |
| Insinööri (AMK), kemia                                           |                                                           |  |  |  |  |  |  |
| Insinööri (AMK), ympäristötekniikka                              | Insinööri (AMK), Energia- ja<br>ympäristötekniikka        |  |  |  |  |  |  |
| Insinööri (AMK), Energia- ja Ympäristötekniikka                  |                                                           |  |  |  |  |  |  |
| Insinööri (AMK), energiatekniikka                                |                                                           |  |  |  |  |  |  |
| Insinööri (AMK), kuljetustekniikka                               | Insinööri (AMK), Ajoneuvo- ja<br>kuljetustekniikka        |  |  |  |  |  |  |
| Insinööri (AMK), materiaalitekniikka                             |                                                           |  |  |  |  |  |  |
| Insinööri (AMK), paperi-, tekstiili- ja kemiantekniikka          | Insinööri (AMK), Prosessi- ja                             |  |  |  |  |  |  |
| Insinööri (AMK), tekstiili- ja vaatetustekniikka                 | materiaalitekniikka                                       |  |  |  |  |  |  |
| Insinööri (AMK), prosessitekniikka                               |                                                           |  |  |  |  |  |  |
| Insinööri (AMK), puunjalostustekniikka                           |                                                           |  |  |  |  |  |  |
| Insinööri (AMK), rakennusarkkitehtuuri                           | Rakennusarkkitehti (AMK / insinööri)                      |  |  |  |  |  |  |
| Rakennusarkkitehti (AMK)                                         |                                                           |  |  |  |  |  |  |
| Insinööri (AMK), LVI-tekniikka                                   | Insinööri (AMK), rakennustekniikka ja                     |  |  |  |  |  |  |
| Insinööri (AMK), rakennustekniikka ja yhdyskuntatekniikka        | yhdyskuntatekniikka                                       |  |  |  |  |  |  |

*Taulukko 13: Tutkintoluokitusten muutokset*

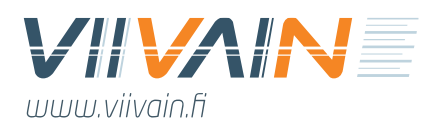

## <span id="page-34-0"></span>LIITE 4. Päivityshistoria

#### **Uusia ominaisuuksia / päivityksiä / muutoksia / korjauksia simulaatiotyökalun versiossa 4:**

- Version 3 bugien korjaus, mm:
	- o Kiintiösimulaattorissa tutkintokerroin muuttaa nyt väriä, mikäli se on muuttunut
	- o Tutkintosimulaattorissa käyttäjän valinnat eivät enää hypi vuosissa eteenpäin
	- o Tulokset AMK -välilehdellä korjattu muutama viallinen kaava
	- o Etäpäivityksen ajaminen ei enää poista käyttäjän valintoja automaattisesti
	- o Koko Suomen tulosmuutokset vaikuttavat nyt oikein kaikilla välilehdillä
- Data päivitetty kokonaisuudessaan, mm:
	- o Kevään 2021 tietopyynnön avulla päivitetty ennakointialgoritmi
	- o Uudet toteumatulokset ja ennusteet tutkintotasolle saakka
	- o Uusimmat tiedot vuoden 2020 toteumatuloksista
	- o Uusimmat tiedot tulevien vuosien ammattikorkeakouluindeksistä
	- o Uusi, päivitetty ennuste aloittaneiden määrän kehitykselle
	- o Uusi, opiskelijamäärien avulla päivitetty ammattikorkeakoulun koko
	- o Sopimuskauden 2021–2024 strategiarahatiedot
- 55 päättynyttä amk / tutkinto -kombinaatiota poistettu tutkintosimulaattorista
- 4 uutta tutkintovastuuta tuotu tutkintosimulaattoriin
- Tulokset AMK -välilehdelle on lisätty uusi valinta "€ / reaalinen / rahoitus"
- "Kolmen vuoden keskiarvo" -tarkennusteksti lisätty Kiintiösimulaattoriin

#### **Uusia ominaisuuksia / päivityksiä / muutoksia / korjauksia simulaatiotyökalun versiossa 5:**

- Kokonaan uusi Alpasimulaattori-välilehti, missä:
	- o Käyttäjä pystyy manipuloimaan aloittajamääriä keskitetysti
	- o On kaikki ammattikorkeakoulun amk-tutkinnot
	- o On ristikkäislinkitys Tutkintosimulaattoriin
	- o Käyttäjä näkee muutosten vaikutuksen kiintiötilanteeseen
	- o Käyttäjä pystyy valitsemaan aina myös alkuperäiset lukemat
	- o Käyttäjän tekemät muutokset näkyvät oranssilla taustalla

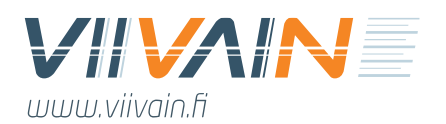

- Merkittäviä lisäyksi Tulokset AMK -välilehdelle, missä:
	- o On uusi strategia- ja jarrurahaton yhteensä-rivi
	- o Varsinaisen yhteensä-rivin sisältöä on tekstissä tarkennettu
	- o On lisätty uusia valmiita valintoja ammattikorkeakoulun koolle
	- o Käyttäjän itse säätämä ammattikorkeakoulun koko on uudella paikalla
- Uusi ominaisuuksia Tulossimulaattori-välilehdelle, missä:
	- o Uusi nappi: "Palauta / päivitä kaikkien solujen arvot"
	- o Vanhan napin uusi nimi: "Palauta / päivitä solun arvo"
- Pienempiä muutoksia, uusia ominaisuuksia ja bugikorjauksia:
	- o Tulossimulaattorissa etäpäivityksen siniset solut voi nyt päivittää yhdellä napilla
	- o Rahoitus-välilehdellä siirrytty vuoteen 2022 reaalisen arvon laskennassa
	- o Rahoitus-välilehden kaikki valtakunnalliset rahoitustiedot on päivitetty
	- o Kiintiösimulaattorissa kiintiöt nyt yhdessä solussa sopimuskausittain
	- o Kiintiösimulaattorissa päivitetty alimman valintanapin nimi
	- o Kiintiösimulaattorissa muutettu kiintiökausien otsikoita loogisemmiksi
- Päivitetty data:
	- o Uusimmat valtakunnallisen rahoituksen ja indeksien tiedot
	- o 10/2021 toteumien mukaiset ennusteet kaikista rahoitusmittareista
		- Täsmäävät uuden Ennusteraportin kanssa, käytetty samoja tietoja
	- o 10/2021 tiedon mukaiset päivitykset amk-tutkintojen ennusteisiin
		- Koskee vain tutkintomääriä koskevia osioita, muut v4 mukaisia
		- Vuonna 2021 on valmistunut yhteensä 8 opiskelijaa tutkintoihin, jotka on poistettu ammattikorkeakoulujen tutkintolistoilta edellisessä päivityksessä  $\rightarrow$  näitä valmistuneita ei lasketa mukaan ennusteisiin
	- o OKM:n 21.6.2021 Excelin mukaiset tiedot 2022 rahoituslaskelmatilastoista
	- o Vuoden 2020 toteumien tiedot vaihtoehtoisissa kokolaskelmissa
	- o Vuoden 2021 amk-tutkinnon aloittaneiden toteumat
		- Tätä uudemmilta vuosilta käytetään tätä lukemaa

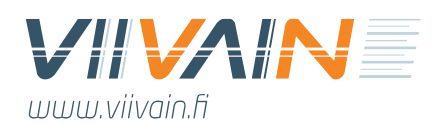

#### **Uusia ominaisuuksia / päivityksiä / muutoksia / korjauksia simulaatiotyökalun versiossa 6:**

- Ei uusia ominaisuuksia.
- Pienempiä muutoksia ja bugikorjauksia:
	- o Korjattu Kiintiösimulaattori-välilehdeltä sote-alan tutkintopistesoluja koskeva bugi, mikä toi niihin automaattisesti arvon, minkä käyttäjä asetti tutkintoihin
	- o Korjattu Kiintiösimulaattori-välilehdellä kaikkia ISCED-aloja koskeva puute, missä käyttäjän valitsema keskimäärinen tutkintopisteluku ei jäänyt muistiin
	- o Lisätty Kiintiösimulaattori-välilehdelle korostukset Tutkintopisteet-riville, jotta käyttäjä ymmärtää sen tarkoittavan kahden ylemmän rivin tuloa
- Päivitetty data:
	- o Vuoden 2022 toteutunut tarkka OKM-rahoitus kaikille ammattikorkeakouluille
		- Rahoitusmittarit yhteensä
		- **E** Strategiarahan kaksi osiota erikseen<sup>9</sup>
	- $\circ$  Vuosiraportin mukaiset ennakkotiedot vuoden 2021 rahoitusmittarituloksista<sup>10</sup>
	- o Kaikkien rahoitusmittareiden uusitut ennusteet vuoteen 2030 saakka
	- o Kaikkien tutkintojen uusitut ennusteet vuoteen 2030 saakka
	- o Kaikkien amk/tutkinto -kombinaatioiden kaikkien rahoitukseen vaikuttavien tekijöiden uusitut ennusteet vuoteen 2030 saakka
	- o Ammattikorkeakoulujen kokotiedot päivitetty 2021 opiskelijamäärillä
		- Vaihtoehtoiset kokolaskelmat (Tulokset AMK -välilehdellä) viittaavat vielä kaikki yhtenäisesti vuoden 2020 toteumiin

#### **Uusia ominaisuuksia / päivityksiä / muutoksia / korjauksia simulaatiotyökalun versiossa 7:**

- Ei uusia ominaisuuksia.
- Pienempiä muutoksia ja bugikorjauksia:

<sup>9</sup> Strategiarahan osalta vuoden 2022 toteuma oletetaan sellaisenaan myös vuosille 2023 ja 2024.

<sup>&</sup>lt;sup>10</sup> Huom! Vuonna 2021 koko maassa oli ennakkotiedon mukaan yhteensä 15 amk-tutkintoa, mitkä syntyivät sellaisille amk/tutkinto -kombinaatioille, jotka on siivottu pois simulaatiotyökalusta vanhentuneina. Nämä tutkinnot eivät yhteneväisyyssyistä näy ko. ammattikorkeakoulujen tilastoissa. Ne lisätään versiossa 7, kun vuoden 2021 tulokset on jäädytetty työkaluun.

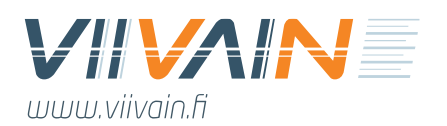

- o Korjattu bugi, missä TULOSSIMULAATTORIN koko Suomen lukuihin tehdyt muutokset eivät vaikuttaneet dynaamisesti muihin välilehtiin kuin RAHOITUS-välilehteen
- o Korjattu bugi, missä reaaliarvot oli laskettu väärin TULOKSET-SUOMI sekä TULOK-SET-AMK -välilehdillä vuotta 2022 edeltävien vuosien osalta
- o Korjattu bugi, missä TULOKSET-AMK -välilehdellä reaalirahoitus ei toiminut vuoden 2021 osalta
- Päivitetty data:
	- o Ammattikorkeakouluindeksien päivitys vuosille 2020–2026 huhtikuun 2022 Julkisen talouden suunnitelman tietojen perusteella
	- o Kaikkien rahoitusmittareiden ennusteiden päivitys vuosille 2022–2030 kevään 2022 tietopyyntökyselyyn tulleiden vastausten (21 kpl) perusteella käyttäen Viivain Oy:n ennakointialgoritmia
	- o Kaikkein tutkintojen uusimmat rahoitukseen vaikuttavat toteumatiedot:
		- Vuoden 2021 rahoitukseen vaikuttavat valmistuneiden tiedot, joista johdettu myös tulevien vuosien ennusteita
		- Uusimmat työllistymistiedot
		- Huom! Vuoden 2022 toteumatietoja EI ole hyödynnetty missään ennusteissa vuoden ollessa vielä hyvin nuori ja epävarmuuden ollessa suurta
	- o Ammattikorkeakoulututkintojen aloittajaennusteiden päivitys kevään 2022 tietopyyntökyselyiden ennusteiden mukaisesti
	- o Kaikkien rahoitusmittareiden osalta uusin saatavilla oleva toteumatieto vuosilta 2020–2021 Extra Vipusesta ja Vipusesta  $\rightarrow$  myös 2020 lukuja muutettu esim. jatkuvan oppimisen osalta taannehtivasti
	- o Tammikuussa 2022 päätettyjen uusien koulutusvastuiden lisääminen työkaluun ja näille automaattisesti oletusaloittajamääräksi 40 kpl vuodesta 2022 lähtien.
	- o Noin 10 sellaisen jo lopetetun ammattikorkeakoulu/tutkinto -yhdistelmä palauttaminen työkaluun, joista on syntynyt tutkintoja 2020–2021 ja/tai joista odotetaan vielä tutkintoja vuodelle 2022 tai sitä seuraaville vuosille

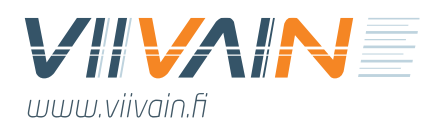

#### **Uusia ominaisuuksia / päivityksiä / muutoksia / korjauksia simulaatiotyökalun versiossa 8:**

- Amk-tutkintojen ennustemalli muutettu ns. kohorttilaskentametodologiaan:
	- o Amk-kohtainen piilotettu datavälilehti muuttunut kokonaisuudessaan
		- Uusi pitää sisällään kohorttimetodologian laskennan
		- Välilehteen syötetään tietoa SIIRTO-välilehdeltä, minkä käyttäjä saa auki ottamalla sen näkyviin (klikkaa hiiren oikealla painikkeella jonkin välilehden päällä ja valitse "unhide" ja "SIIRTO")
	- o TUTKINTOSIMULAATTORI-välilehdelle tullut Tutkintotiedot-osio, joka on korvannut vanhaan ennustemetodologiaan perustuneen valmistumisnopeus-osion
		- Tässä käyttäjä pystyy ennakoimaan valmistumiseen liittyviä valmistumis- ja keskeyttämisasteeseen liittyviä arvoja tarkalla kohorttitasolla
- Pienempiä muutoksia ja bugikorjauksia:
	- o KIINTIÖSIMULAATTORI-välilehdelle on lisätty yhteensä-sarake
	- o Korjattu bugi, missä TULOKSET AMK -sarakkeella tyhjien ISCED-korien soluihin tuli 2021-vuoden kohdalle virheilmoitus
	- o Korjattu virhe TULOKSET AMK -välilehdellä, missä vuoden 2021 euromääräisessä arvossa reaaliarvo oli joissain tapauksissa väärin laskettu
	- o Korjattu bugi, missä KIINTIÖSIMULAATTORI-välilehdellä käyttäjän merkitsemä tulos ilmeni RAHOITUS-välilehdellä väärin, mikäli tämä ei painanut "Kiintiösimulaattorissa tehdyt muutokset" -välilehteä  $\rightarrow$  nyt muutokset näkyvät oikein, vaikkei ko. nappia ole valinnut
	- o ALPASIMULAATTORI-välilehdellä info-painikkeesta esille tulevat ohjeet näkyvät nyt kokonaisuudessaan myös niissä tapauksissa, missä tutkintoja – eli rivejä – on hyvin vähän
- Päivitetty data:
	- o Ammattikorkeakouluindeksien päivitys vuosille 2021–2023 syyskuun 2022 talousarvioesityksestä ilmenevien tarkennettujen tietojen perusteella
	- o Kaikkien rahoitusmittareiden ennusteiden päivitys vuosille 2022–2030 hyödyntäen pääasiassa marraskuun alun 2022 tilannetietoa Extra Vipusesta ja jossain määrin myös kevään tietopyyntökyselyn vastauksia

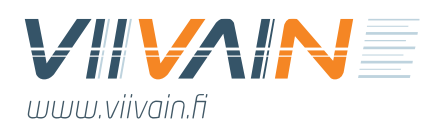

- o Vuoden 2022 toteumatietojen osalta käytetty OKM:n 10.6.2022 julkaisemaa dataa sellaisenaan pl. yhden ammattikorkeakoulun vuoden 2019 jatkuvan oppimisen tulos, missä käytetty uusinta Extra Vipusen tietoa
	- Tällä saatu strategiarahan huomioimaton rahoitus eroaa keskimäärin alle 4 000 € ammattikorkeakoulujen OKM:lta kesäkuussa saamasta laskelmasta, kun myös indeksin tarkistus huomioidaan
- o Amk-tutkintomäärien osalta käytetty uuden kohorttimetodologian avulla laskettua dataa:
	- Vuoden 2022 tammi-syyskuun valmistuneiden määrä 10.11.2022 tilanteen mukaisesti
	- Vuoden 2022 loka-marraskuun valmistuneiden määrä perustuen kolmen viime vuoden valmistumisprosenttien keskiarvoon
	- Vuoden 2022 aloittaneiden määrä perustuen Vipusessa olevaan toteumatietoon
- o Amk-tutkintoon liittyvien muiden tietojen osalta käytetty seuraavia lähteitä:
	- Määräaikakerroin: Tammi-syyskuun 2022 toteuma ja loppuvuodesta huomioitu ennakoitu ero 1–9 ja 10–12 keskiarvojen välillä
	- Aiemman tutkinnon %: Tammi-syyskuun 2022 tiedot
	- AVOP, uraseuranta, työllistyminen: ei päivityksiä versiosta 7
- o Tammikuussa 2022 päätettyjen uusien koulutusvastuiden lisääminen työkaluun ja näille automaattisesti oletusaloittajamääräksi 20–50 kpl vuodesta 2023 lähtien, mikäli näissä ei aloittajia vuonna 2022
	- Samoin yhden aiemmin myönnetyn koulutusvastuun lisääminen, missä vuonna 2022 ensimmäisen kerran uusia opiskelijoita
- o Useita sellaisen jo lopetetun ammattikorkeakoulu/tutkinto -yhdistelmä palauttaminen työkaluun, joista on syntynyt tutkintoja 2020–2021 ja/tai joista odotetaan vielä tutkintoja vuodelle 2022 tai sitä seuraaville vuosille

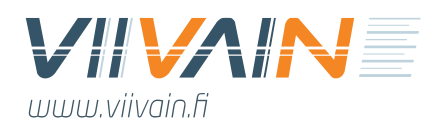

#### **Uusia ominaisuuksia / päivityksiä / muutoksia / korjauksia simulaatiotyökalun versiossa 9:**

- Tuotu uusi Tutkintorahoitus\_beta-välilehti
	- o Välilehdellä käyttäjä näkee kootusti ammattikorkeakoulunsa amk-tutkintojen organisaatiolle tuoman OKM-perusrahoituksen vuosittain ja rahoitusmittareittain
	- o Tämän tiedot tulevat muilta välilehdiltä eikä käyttäjä pysty manipuloimaan Tutkintorahoitus\_beta-välilehden arvoja
- Tulossimulaattori-välilehdelle on lisätty "Rahoituksen täsmäytys" -rivi
	- o Tähän käyttäjä pystyy tekemään haluamiaan muutoksia, jotka vaikuttavat ammattikorkeakoulunsa rahoituksen euroihin Rahoitus-välilehden kuvaajassa
- Pienempiä muutoksia ja bugikorjauksia:
	- o Korjattu bugi, minkä seurauksena Tutkintosimulaattoriin syötetyt muutokset amktutkintomäärissä eivät vaikuttaneet rahoitukseen
	- o Korjattu puute, missä SIIRTO-välilehdellä olleet tyhjät solut rikkoivat kaavoja eri puolilla simulaatiotyökalua
	- o Korjattu bugi, minkä takia Tulossimulaattori-välilehdellä backspacen käyttö ei toiminut halutulla tavalla koko maan amk-tutkinnot-rivillä
	- o Korjattu bugi, minkä seurauksena Kiintiösimulaattori-välilehden suojaus välillä osittain poistui
	- o Siivottu pois joitain ei-kriittisiä lähinnä muotoiluihin liittyviä makroja, jotka aiheuttivat työkalulle toimintavaikeuksia yhdellä käyttäjällä
- Päivitykset ja muutokset työkaluun:
	- o Rahoitus-välilehdellä rahoituksen vuosi vaihdettu 2022 → 2023, minkä seurauksena reaalista rahoitustasoa verrataan nyt vuoteen 2023 ja ko. vuosi on tummemman sinisellä Rahoitus-välilehden taulukossa
	- o Muutettu hieman hallitusohjelman mukaisen strategiarahan laskentatapaa vuodesta 2025 lähtien → nyt se lasketaan vuoden 2024 osuuden suhteessa siten, että koko siihen dedikoitu rahoitusosuus jaetaan ammattikorkeakouluille  $\rightarrow$  aiemmin tämä uuden sopimuskauden alusta lähtien jaettava summa laskettiin ammattikorkeakoulujen laskennallisen koon suhteessa
- Päivitetty data:

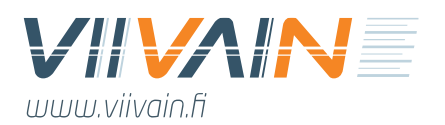

- o Ammattikorkeakoulujen vuoden 2023 perusrahoituksen päivitys helmikuun alun tilanteen mukaiseksi:
	- Lopullinen laskennallinen rahoitus
	- Strategiaraha eroteltuna kahteen eri osioon
	- 6,435 M€ strategiarahaa on jakamatta (arvion omalle ammattikorkeakoululle tulevasta osuudesta voi syöttää käyttämällä uutta "rahoituksen täsmäytys" -ominaisuutta)
- o Vuoden 2022 ennakkotietojen päivitys tuloksiin tutkintotasolle saakka
- o Kaikkien rahoitusmittareiden ennusteiden päivitys vuoteen 2030 saakka
- o Kaikkien amk-tutkintojen rahoitustekijöiden toteumien ja ennusteiden päivitys vuoteen 2030 saakka
	- AVOP-tilastoihin on tullut mukaan uusia yksityisyydensuojarajoitteita, minkä takia vastaajamäärän oletetaan aina vuodesta 2022 lähtien olevan tasan 100 % valmistuneista  $\rightarrow$  muutos tuo epävarmuutta pienten tutkintojen keskiarvoihin
- o Opiskelijatiedot ja aloittaneiden opiskelijoiden kohorttitiedot päivitetty Vipusen uuden raportin uusien tarkentuneiden toteumien mukaisiksi, mistä OKM/CSC poisti Viivaimen pyynnöstä tietosuojarajoitteet
- o Kohorttilaskelmat on päivitetty vuoden 2022 ennakkotietojen perusteella ja jokaisen ammattikorkeakoulun SIIRTO-dataset on päivitetty
- o Tutkintokohtaisista tiedoista puuttuu viisi vuoden 2022 amk-tutkintoa, jotka ovat syntyneet sellaisille amk/tutkinto -kombinaatioille, joita ei ole mukana ennakointialgoritmissa

#### **Uusia ominaisuuksia / päivityksiä / muutoksia / korjauksia simulaatiotyökalun versiossa 9.5:**

- Ei uusia ominaisuuksia
- Pienempiä muutoksia ja bugikorjauksia:
	- o Korjattu puute, minkä seurauksena reaaliarvot eivät näkyneet Tulokset Suomi välilehdellä

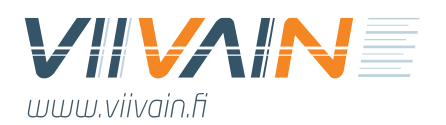

- o Korjattu lähdeaineiston puute, missä NULL-arvot estivät joidenkin tutkintojen uraseurannan tietojen näkymisen Tutkintosimulaattori-välilehdellä
- o Korjattu bugi, missä käyttäjä pystyi vaikuttamaan jo varmistuneeseen Rahoitus-välilehden vuoden 2023 indeksilukuun
- o Korjattu jo useita versioita havaitsematta jääneenä ollut bugi, missä Tutkintosimulaattorin reaaliarvo-laskelmat oli ankkuroitu virheellisesti vuoteen 2021 (ei version käyttämään vuoteen 2022/2023)
- o Korjattu bugi, missä tutkintokohtainen aloittaneiden vuoden 2024 arvon muuttaminen vaikutti kaikkien seuraavien vuosien aloittaneiden määriin, mutta seuraavien vuosin muutos ei vaikuttanut yhteenkään vuoteen
- o Korjattu bugi, missä käyttäjän tekemät muutokset tutkintomääriin aiheuttivat joissain tilanteissa vääriä tuloksia, koska ne oli kytketty väärään soluun
- o Korjattu puute, missä yhden ammattikorkeakoulun prosessi- ja materiaalitekniikan tiedot eivät olleet kaikissa mittareissa mukana
- o Poistettu Tulossimulaattori-välilehdellä virheellisesti ollut mahdollisuus muuttaa oman ammattikorkeakoulun amk-tutkintopisteitä
- Päivitykset ja muutokset työkaluun:
	- o Uusien opiskelijoiden laskentatapaa on tutkintokohtaisessa laskennassa muutettu suoraviivaisemmaksi siten, että nyt uusi opiskelija tarkoittaa "opiskelijaa, joka on aloittanut vuonna x eikä ole keskeyttänyt tai valmistunut vuonna x"
	- o Amk-tutkintopistetiedoista on ammattikorkeakoulujen tasolla poistettu maksullisen tilauskoulutuksen tutkinnot ja samalla sovellettu ennusteeseen yksinkertaista ennustemallia niiden tulevien vuosien volyymin ennustamisessa  $\rightarrow$  tilauskoulutuksen tutkinnot ovat vielä mukana tutkintokohtaisissa tiedoissa, joten joidenkin ammattikorkeakoulujen kohdalla eri tietolähteiden tuottama tieto eroaa nyt hieman Kiintiösimulaattori-välilehdellä
- Päivitetty data:
	- o Maaliskuussa 2023 päätetyt [strategiarahan lisärahoituspäätökset](https://okm.fi/documents/1410845/145610862/Taulukot+korkeakoulujen+strategiarahoitus%2C+maaliskuu+2023.pdf/7b6a9a5a-fbfa-5737-bdfb-6fa2500a31e0?t=1679317659123) on viety ammattikorkeakouluille Strategiarahoitus B: Hallitusohjelman tavoitteet -riville vuodelle 2023 sekä samankokoisena (ennuste) vuodelle 2024

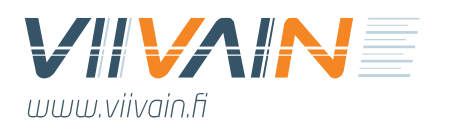

- o Kaikki vuoden 2022 toteumat sekä vuosien 2023–2030 ennusteet (pl. amk-tutkinnot ja -tutkintopisteet) on päivitetty tutkintotasolle saakka:
	- Ammattikorkeakoulujen vastaukset kevään 2023 tietopyyntökyselyyn on implementoitu simulaatiotyökalussa oleviin ennusteisiin
	- Ulkopuolisen TKI-rahoituksen ennusteessa on huomioitu myös uuden ohjelmakauden myönnetty ja toteutunut rahoitus TEM:n 6.6.2023 lähettämän tiedon mukaisesti
	- Vuosien 2020–2022 rahoitusmittaritoteumat on viety simulaatiotyökaluun OKM:n 12.6.2023 Extra Vipusessa julkaisemien rahoituksen laskennassa käytettyjen toteumatietojen mukaisina
		- OKM:n 13.6.2023 lähettämät korjaukset koskien jatkuvan oppimisen ja korkeakoulujen yhteistyön opintopisteitä toteutettu myös simulaatiotyökalussa
- o Valtakunnallisen rahoituksen ennuste on toteutettu VM:n maaliskuussa 2023 julkaiseman [Julkisen talouden suunnitelman](https://valtioneuvosto.fi/-/10616/vuosien-2024-2027-tekninen-julkisen-talouden-suunnitelma-julkaistu) tietojen mukaisena

#### **Uusia ominaisuuksia / päivityksiä / muutoksia / korjauksia simulaatiotyökalun versiossa 10:**

- Uudet ominaisuudet:
	- o Päivitetty Tulossimulaattori-välilehden toimintalogiikka kokonaisvaltaisesti tuomalla käyttäjälle laajemmat mahdollisuudet valita eri vaihtoehdoista ja näiden yhdistelmistä koskien rahoitukseen vaikuttavaa dataa
	- o Lisätty Siirto-välilehdelle osuus amk-kohtaisille mittaritulosennusteille, minkä ansiosta ko. välilehden päivityksellä pystytään nyt päivittämään amk-tutkintoja koskevien tekijöiden lisäksi myös muiden mittaritulosten ennusteet  $\rightarrow$  tämä ominaisuus on samalla kytketty Tulossimulaattori-välilehden uuteen toimintalogiikkaan
	- o Lisätty Tulossimulaattori-välilehdelle mahdollisuus säätää mittaripainoja sopimuskausittain
	- o Lisätty Tulossimulaattori-välilehdelle mahdollisuus lisätä uusia rahoitusmittareita ja näille tulostoteumia sekä ennusteita amkin ja koko maan osalta

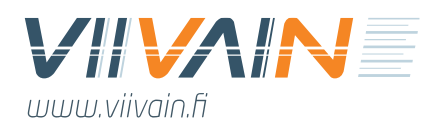

- o Lisätty Tutkintorahoitus-välilehdelle tarkasteltavan näkökulman valinta, mistä käyttäjä pystyy valitsemaan joko nimellisen tai reaalisen rahoituksen  $\rightarrow$  välilehti ei enää beta-statuksella, vaan valmis
- Pienemmät muutokset:
	- o Muutettu Rahoitus-välilehden numerot miljoonista k€-muotoon
	- o Muutettu Rahoitus-välilehden pohjaennustevertailun numerot vaakatasosta pystytasoon
	- o Viety etäpäivityksen kuvaus -teksti painikkeen taakse Tulossimulaattori-välilehdellä
	- o Tulossimulaattori-välilehdelle on tuotu kolmas strategiarahan segmentti: Myöhemmin kohdennettu strategiaraha
	- o Tulossimulaattori-välilehdelle tuodut uudet rahoitusmittarit sekä sopimuskausikohtaiset mittaripainot integroitu dynaamisesti muille välilehdille
	- o Työkalun laskentamekanismia päivitetty funktioiden osalta tehokkaampaan suuntaan osana muutoksia, joita tarvitaan siirryttäessä kohti etäpäivitettävää työkalua
	- $\circ$  Inflaation laskentakaavan funktiot on muutettu tarkoituksenmukaisemmaksi → ei vaikutusta itse lukemiin
	- o Reaaliarvon pohjavuosi on nyt linkitetty työkaluun kaavalla, mikä vähentää päivitystarpeita sekä virheriskejä päivityksessä
	- o Työllistyneet-mittarin osalta tietoja on yhtenäistetty siten, että tilastovuoden 2021 tulos näkyy nyt vuoden 2022 kohdalla jne.  $\rightarrow$  nyt siis tulokset ilmoitetaan rahoituksen näkökulmasta samassa tahdissa kuin muissakin rahoitusmittareissa
	- o Muutaman näkökulman osalta tietoja ei ole toistaiseksi laskettu Tulokset AMK välilehden Yhteensä (indikaattoripohjainen…) -riville työkalussa tehtyjen muutosten aiheuttaman kompleksisuuden lisääntymisen vuoksi
	- o Muutettu Tulokset Suomi -välilehdillä tekstit: "Yksikkötulo" → "Tieto"
	- o Rahoitusprosenttitiedot poistettu Tulokset AMK -välilehdeltä
- Työkaluun tehdyt bugikorjaukset:
	- o Vuoden 2022 reaalirahoituksen laskentaa koskenut virhe on korjattu Tulokset Suomi ja Tulokset AMK -välilehdillä

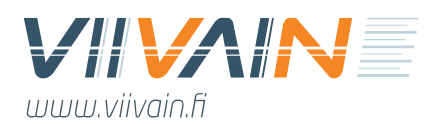

- o Korjattu TULOKSET AMK -välilehdelle € nimellinen -näkökulman amk-rahoitus ko. vuoden tutkintopisteitä koskevaksi
- o Korjattu versiossa 9 ollut vuoden 2022 valtakunnallista jarrurahaa koskenut virhe
- o Korjattu TULOKSET AMK -välilehdelle "Rahoitus % Suomesta suhteessa 2021–2024 kokoon" Yhteensä-kohta huomioimaan myös opettajakoulutuksen tutkinnot
- Päivitetty data:
	- o Vuoden 2023 ennusteet päivitetty Puolivuotisraportti 2023 -tiedon mukaisiksi
	- o OKM:n Extra Vipuseen 22.6.2023 tuomat olevat vuosien 2020–2022 rahoitusmittaritulokset on päivitetty työkaluun
	- o Orpon hallitusohjelmassa tehdyt säästöpäätökset on tuotu Rahoitus-välilehden valtakunnallisen rahoituksen taulukkoon
	- o VM:n budjettiehdotuksessa ollutta tietoa on hyödynnetty Rahoitus-välilehdellä olevien indeksien tarkentamisessa

#### **Uusia ominaisuuksia / päivityksiä / muutoksia / korjauksia simulaatiotyökalun versiossa 11:**

- Uudet ominaisuudet:
	- o Ei uusia ominaisuuksia
- Pienemmät muutokset:
	- o Ensikertaiset uudet opiskelijat -mittari Tulossimulaattori-välilehdelle
	- o Ensikertaiset uudet opiskelijat -mittarin implementointi rahoituksen osalta kaikkiin työkalun osiin poikkeavalla logiikalla, missä rahoitukseen vaikuttaa kolmen vuoden keskiarvon sijaan tuoreimman toteumavuoden tieto
	- o Indeksivuosi vaihdettu vuoteen 2024
	- o Mittaripainot päivitetty Tulossimulaattori-välilehdelle vuodesta 2025 alkaen
	- o Rahoitus-välilehden taulukko päivitetty
	- o Kaikkien ammattikorkeakoulujen ISCED-korien kiintiöt on muutettu oletuksena 9 999 kpl kokoisiksi ja valtakunnalliset 99 999 kpl kokoisiksi sopimuskaudesta 2025– 2028 lähtien
	- o Strategiarahan C-osio vuodelle 2024 samansuuruisena kuin vuonna 2023

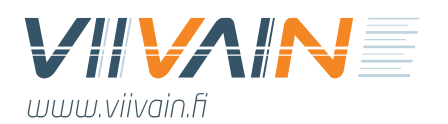

- o Strategiaraha on siirretty vuodesta 2025 A-osioon siten, että jokaisen ammattikorkeakoulun summa lasketaan vuoden 2024 ABC-osuudesta kerrottuna strategiarahan koko vuosittain jaettavalla summalla
- Työkaluun tehdyt bugikorjaukset:
	- o Ei havaittuja bugeja versiossa 10
- Päivitetty data:
	- o Vuoden 2023 ennakkotiedot yhteneväisesti Vuosiraportti 2023:n kanssa
	- o Rahoitusmittareiden konvertointi päivitettyyn laskentalogiikkaan:
		- Amk-tutkinnot
		- Julkaisut
		- Ulkopuolinen TKI-rahoitus
	- o Vuosien 2024–2030 ennusteet kaikkien rahoitusmittareiden osalta
		- Amk-tutkintopisteiden osalta vuosien 2024–2030 ennusteet on päivitetty siten, että jokaisen vuoden edellisen version ennusteeseen on lisätty 75 % vuoden 2023 toteuman ja ennusteen erotuksesta
	- o Vuosien 2024–2030 rahoitustiedot vahvistetun budjetin mukaisesti
	- o Vuoden 2024 päätetty ammattikorkeakoulukohtainen valtion rahoitus sekä strategiarahan osiot A ja B  $\rightarrow$  tiedot saatu OKM:sta helmikuussa 2024
- Seuraavia ominaisuuksia/osioita ei ole päivitetty vuoden 2023 tuloksille ja/tai uudelle muuttuneelle rahoitusmittaristolle:
	- o **Kiintiösimulaattori**: Vain Alkuperäiset luvut –valikko toiminnassa, muissa sekaisin vanhaa tietoa, mikä estää mielekkään simuloinnin
	- o **Alpasimulaattori, Tutkintorahoitus ja Tutkintosimulaattori**: Kaikki tiedot vanhan vuoden 2022 toteumien pohjalta tehdyn kohorttilaskennan mukaisia
	- o **Tulokset - AMK**: Vain € / nimellinen / rahoitus -näkökulma tarkastettu tehtyjen muutosten näkökulmasta, muissa perinpohjaiset tarkistukset ja mahdolliset muutokset toteutetaan simulaatiotyökalussa v12, kun rahoitusmallin muutostiedot ovat tarkasti käytettävissä
		- *Myöskään 3 % muutosrajoitinta ei ole vielä mallinnettu tälle välilehdelle tai muualle työkaluun*